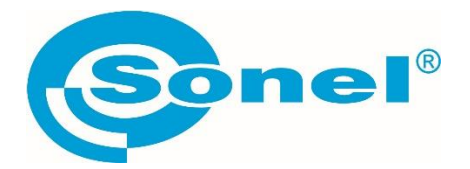

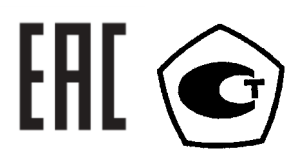

# **MIC-5050 и MIC-10k1**

## **ИЗМЕРИТЕЛЬ ПАРАМЕТРОВ ЭЛЕКТРОИЗОЛЯЦИИ**

## РУКОВОДСТВО ПО ЭКСПЛУАТАЦИИ

Версия 1.21 мар.2023г.

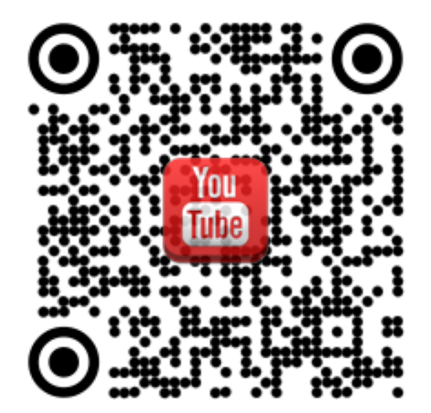

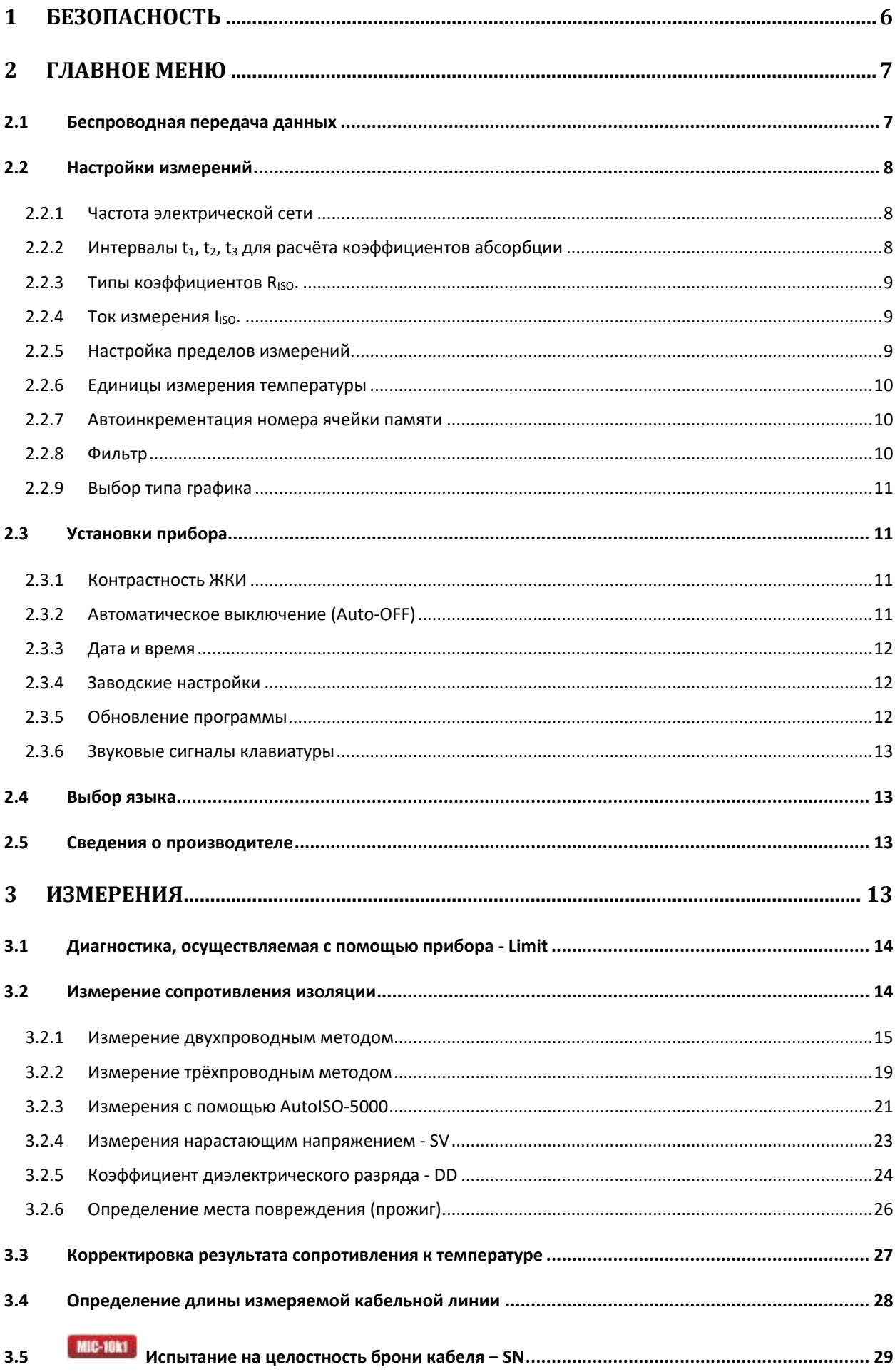

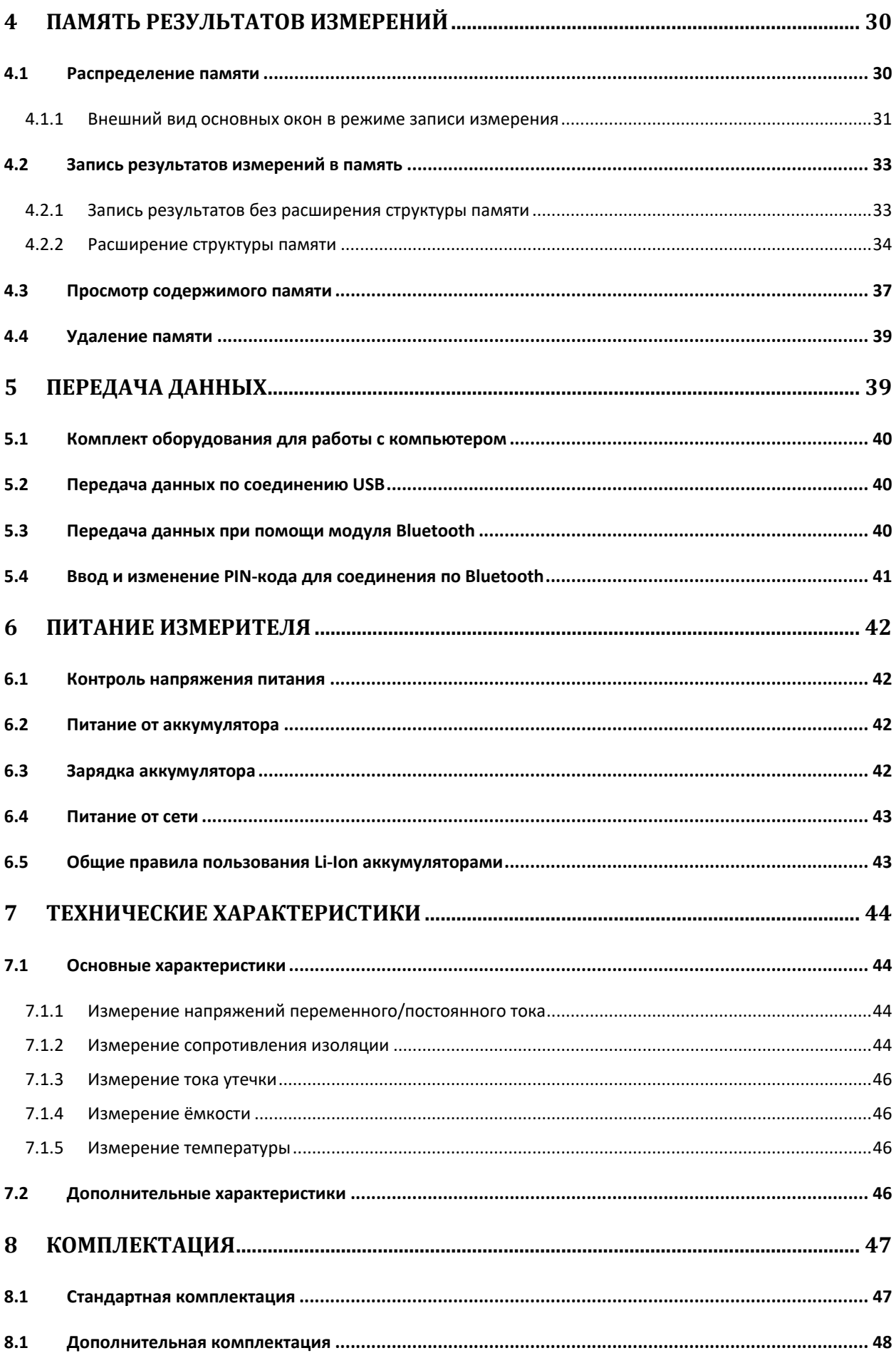

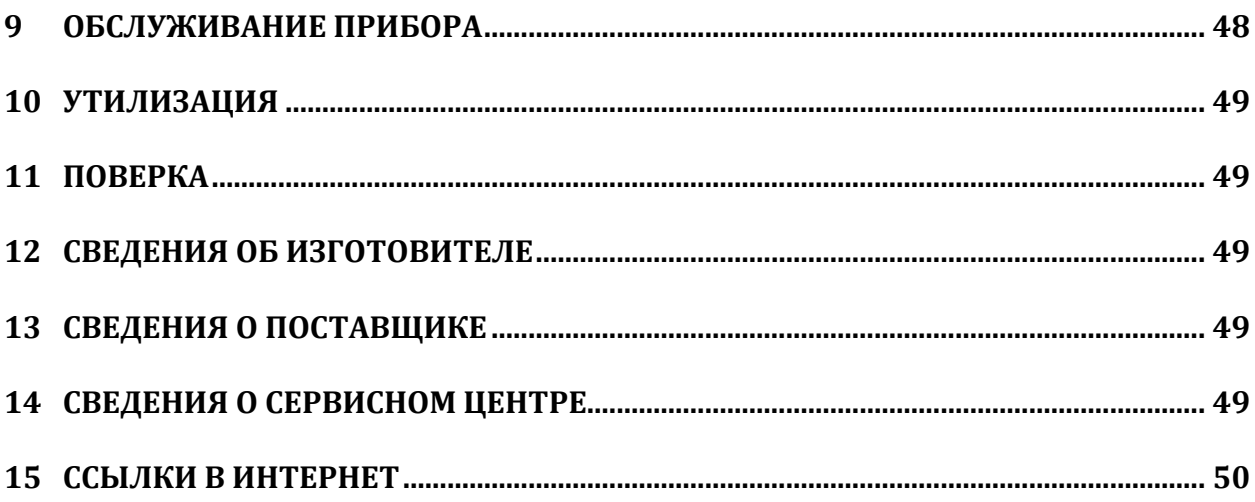

#### **БЕЗОПАСНОСТЬ**  $\mathbf 1$

Цифровые мегаомметры типа MIC-5050 и MIC-10M предназначенные для испытаний электрической прочности изоляции электроустановок системы электроснабжения, а также измерения сопротивления изоляции кабельных линий, проводов, обмоток трансформаторов, двигателей, других электро- и телекоммуникационных установок. Максимальное измерительное напряжение для модели MIC-5050 составляет 5000 В постоянного тока с диапазоном измеряемого сопротивления до 20 ТОм и для **MIC-10M1** составляет 10000 В постоянного тока с диапазоном измеряемого сопротивления до 40 ТОм. Установка трёх интервалов времени позволяет автоматически рассчитывать коэффициент абсорбции (увлажнённости), поляризации (старения) и коэффициент разряда диэлектрика. В процессе измерения сопротивления изоляции происходит измерение ёмкости. Функция прожига позволят обнаружить локализацию повреждения изоляции испытываемого объекта. Электромагнитные помехи, благодаря встроенному цифровому фильтру, не влияют на результат измерений.

Входы R<sub>ISO</sub> имеют электронную защиту от перегрузки (например, на случай подключения к цепи под напряжением) до 825 В в течение 60 секунд.

Все результаты измерений можно сохранить в памяти прибора с последующей передачей данных на компьютер.

Для того чтобы гарантировать правильную работу прибора и требуемую точность результатов измерений, необходимо соблюдать следующие рекомендации:

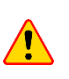

Перед работой с прибором необходимо изучить данное Руководство, тщательно соблюдать правила защиты, а также рекомендации Изготовителя.

Применение прибора, несоответствующее указаниям Изготовителя, может быть причиной поломки прибора и источником серьёзной опасности для Пользователя.

- Прибором могут пользоваться лица, имеющие соответствующую квалификацию и допуск к данным работам;
- Во время измерений Пользователь не может иметь непосредственного контакта с открытыми частями, доступными для заземления (например, открытые металлические трубы центрального отопления, проводники заземления и т.п.); для обеспечения хорошей изоляции следует использовать соответствующую спецодежду, перчатки, обувь, изолирующие коврики и т. д.;
- Нельзя касаться открытых токоведущих частей, подключенных к электросети;
- Недопустимо применение:
	- о измерителя, повреждённого полностью или частично;
	- проводов с повреждённой изоляцией;
	- о измерителя, продолжительное время хранившийся в неправильных условиях (например, в сыром или холодном помещении);
- Ремонт прибора может выполняться лишь авторизованным Сервисным Центром.

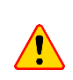

Не выполнять измерения во взрывоопасной среде (например, в присутствии горючих газов, паров, пыли и т.д.). Использование измерителя в таких условиях может вызвать искрение и взрыв.

Настоящее изделие относится к универсальным измерительным приборам для измерения и контроля электрических величин (напряжения, силы тока, сопротивления и мощности).

В связи с постоянным совершенствованием программного обеспечения прибора изображение на дисплее для некоторых функций может незначительно отличаться от представленного в данном руководстве.

#### **Символы, отображенные на приборе:**

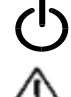

Клавиша для включения (ON) и выключения (OFF) питания измерителя.

 Перед работой с прибором необходимо изучить данное Руководство, тщательно соблюдать правила защиты, а также рекомендации Изготовителя.

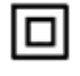

Измеритель защищён двойной и усиленной изоляцией.

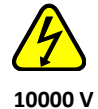

Внимание, опасное напряжение на клеммах преобразователя.

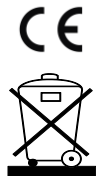

Знак соответствия стандартам Европейского союза.

 Измеритель, предназначенный для утилизации, следует передать Производителю. В случае самостоятельной утилизации ее следует производить в соответствии с действующими правовыми нормами.

## **2 ГЛАВНОЕ МЕНЮ**

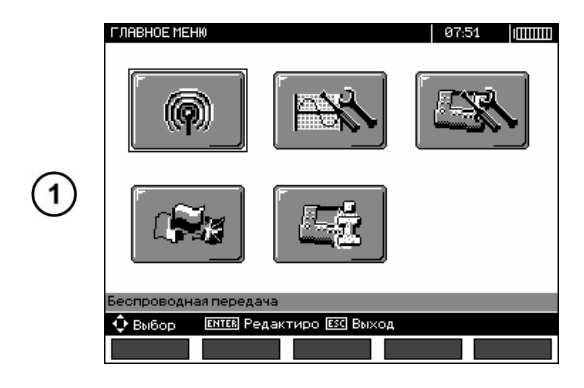

Нажмите клавишу **MENU**. Главное меню содержит следующие пункты:

- **Беспроводная передача данных**;
- **Настройки измерений**;
- **Установки прибора**;
- **Выбор языка**;
- **Сведения об изготовителе**.

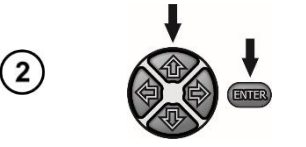

Клавишами  $\blacklozenge \blacklozenge u \blacklozenge v$  выберите соответствующую позицию. Нажмите клавишу **ENTER** для входа в выбранный параметр.

## **2.1 Беспроводная передача данных**

Эта информация описана в [п.5.4](#page-39-0).

## **2.2 Настройки измерений**

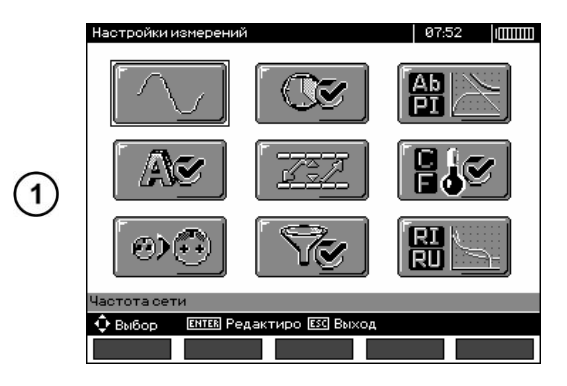

Пункт меню **Настройки измерений** содержит следующие параметры:

- **Частота электрической сети**;
- **Интервалы t1, t2, t<sup>3</sup> для расчета коэффициентов абсорбции**;
- **Коэффициенты абсорбции Ab1, Ab2 или DAR PI**;
- Ток измерения I<sub>ISO</sub>;
- **Установка пределов измерений**;
- **Единицы измерения температуры**;
- **Автоинкрементация номера ячейки памяти**;
- **Фильтр - ограничение отображения RISO**;
- **Выбор типа графика**.

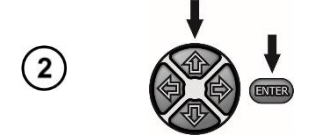

Клавишами  $\blacklozenge \blacklozenge u \blacklozenge v$  выберите соответствующую позицию. Нажмите клавишу **ENTER** для входа в выбранный параметр.

#### **2.2.1 Частота электрической сети**

Только измерение с правильно выбранной частотой сети обеспечит оптимальную фильтрацию помех. Измеритель способен отфильтровать помехи, поступающих из сетей 50 и 60 Гц.

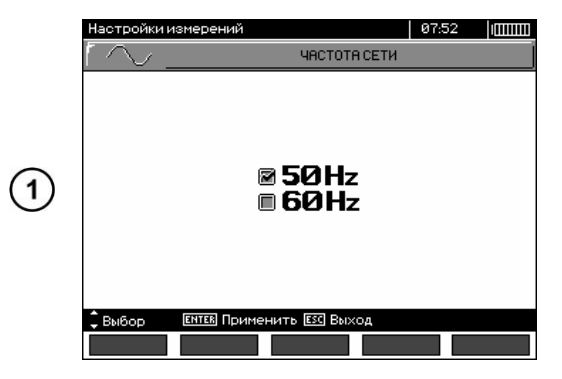

Клавишами • выберите частоту сети. Клавишей **ENTER** подтвердите свой выбор.

#### **2.2.2 Интервалы t1, t2, t<sup>3</sup> для расчёта коэффициентов абсорбции**

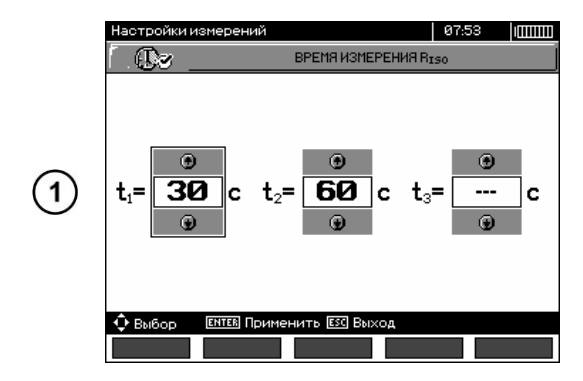

Клавишами  $\blacklozenge$  происходит переход к очередному интервалу, а клавишами  $\blacklozenge$   $\blacklozenge$  устанавливается значение времени. Клавишей **ENTER** подтвердите свой выбор. Выбор из диапазона:  $t_1$  (1...600 сек.),  $t_2$  $(1...600 \text{ c} \cdot \text{R}, t_2 > t_1), t_3 (1...600 \text{ c} \cdot \text{R}, t_3 > t_2).$ 

#### **2.2.3 Типы коэффициентов RISO.**

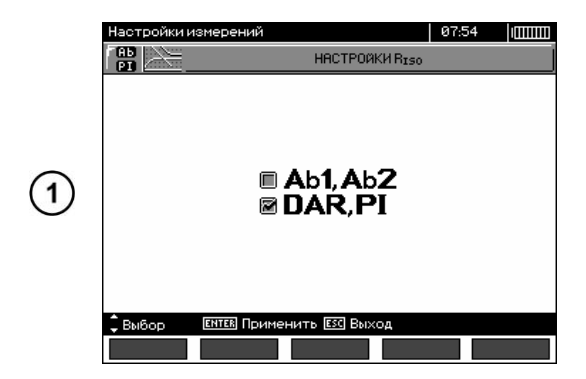

Клавишами • выберите тип коэффициентов:

- **Ab.**
- **PI.**

Клавишей **ENTER** подтвердите свой выбор.

#### <span id="page-8-1"></span>**2.2.4** Ток измерения I<sub>ISO</sub>.

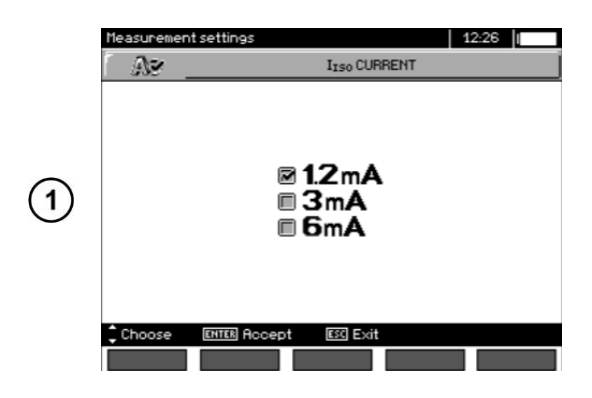

Клавишами выберите величину тока. Клавишей **ENTER** подтвердите свой выбор.

#### <span id="page-8-0"></span>**2.2.5 Настройка пределов измерений.**

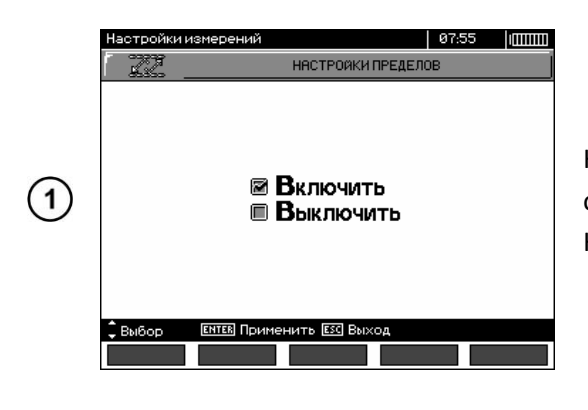

Клавишами • выберите функцию включения или отключения пределов измерения. Клавишей **ENTER** подтвердите свой выбор.

#### **2.2.6 Единицы измерения температуры**

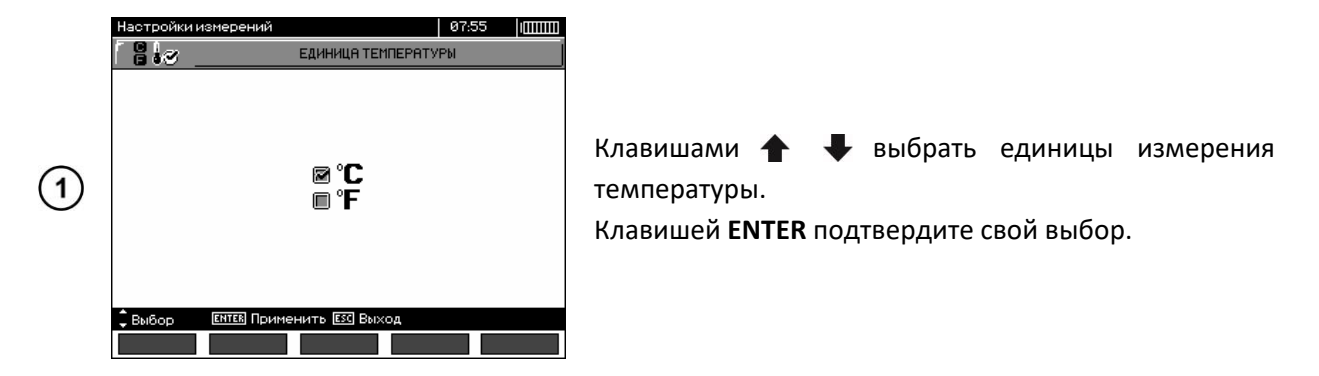

#### **2.2.7 Автоинкрементация номера ячейки памяти**

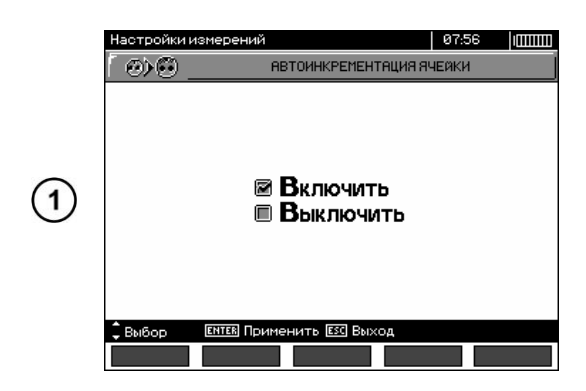

Клавишами выберите включение или выключение функции автоматического изменения номера ячейки памяти (автоматически изменяется номер на порядок (+1), при добавлении данных в память прибора). Клавишей **ENTER** подтвердите свой выбор.

#### **2.2.8 Фильтр**

Прибор имеет усовершенствованный цифровой фильтр, обеспечивающий постоянство результатов в особо сложных и нестабильных условиях измерений. Прибор показывает отфильтрованный результат измерений, для выбранного отрезка времени, который может составлять 10 сек., 30 сек., 60 сек., 100 сек., 200 сек. или при выборе **SMART**, характеризующий эффективное устранение помех за короткое значение времени.

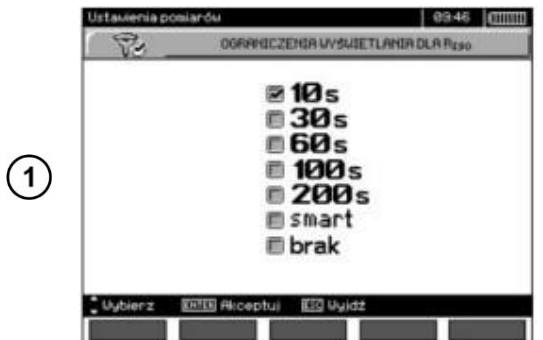

Клавишами выберите интервал времени или отключите фильтр.

Клавишей **ENTER** подтвердите свой выбор.

Фильтры с интервалом времени 100 сек., 200 сек. и функцией **SMART** доступны в измерителях с префиксом в заводском номере:

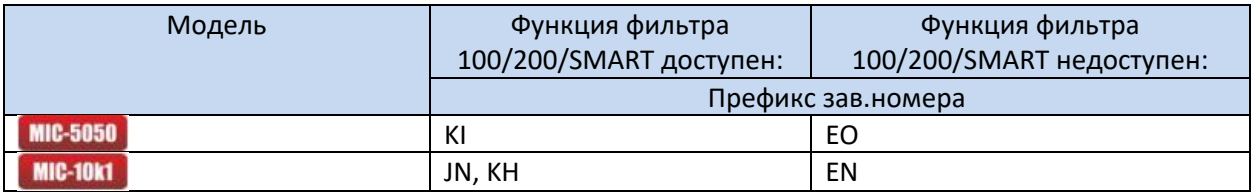

#### **2.2.9 Выбор типа графика**

При отображении результатов измерения на графике можно выбрать процесс изменения во времени сопротивления и тока (**R, I**) или сопротивления и напряжения (**R, U**).

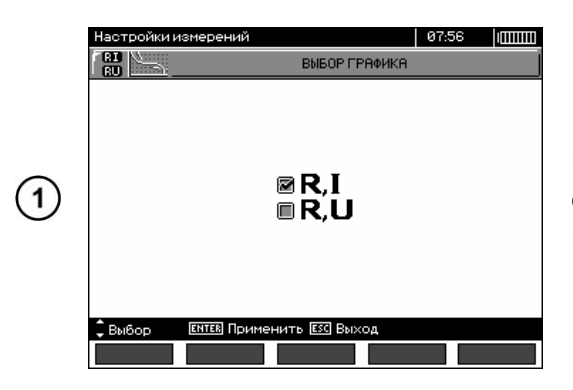

Клавишами  $\blacklozenge$  выберите физическую величину для отображения на графике.

Клавишей **ENTER** подтвердите свой выбор.

## **2.3 Установки прибора**

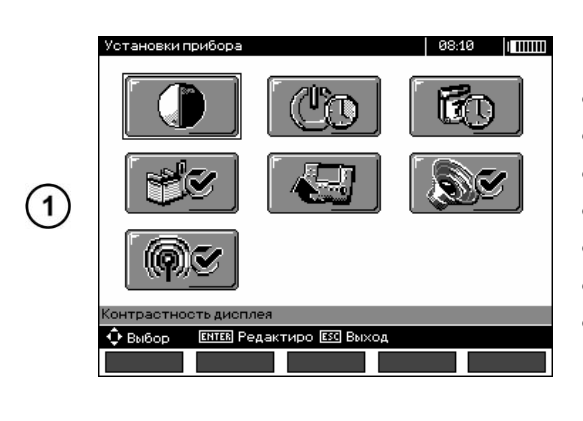

• **Контрастность ЖКИ**;

- **Автоматическое выключение**;
- **Дата и время**;
- **Заводские настройки**;
- **Обновление микропрограммы**;
- **Сигналы нажатия клавиш**;
- **Беспроводная связь**.

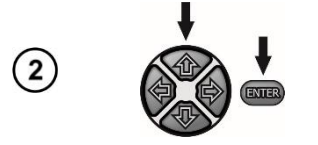

Клавишами  $\blacklozenge \blacklozenge u \blacklozenge v$  выберите соответствующую позицию. Нажмите клавишу **ENTER** для входа в выбранный параметр.

#### **2.3.1 Контрастность ЖКИ**

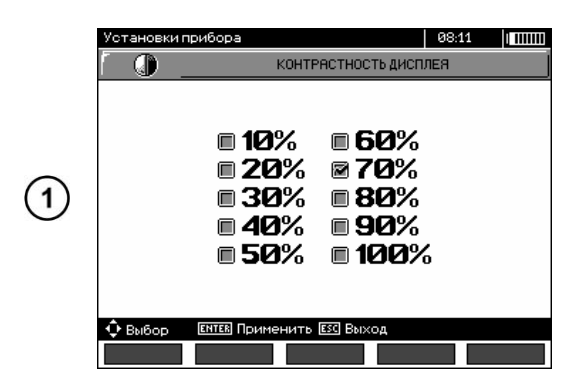

Клавишами  $\uparrow \downarrow$  и  $\uparrow \rightarrow$  выберите значение контрастности. Клавишей **ENTER** подтвердите свой выбор.

### **2.3.2 Автоматическое выключение (Auto-OFF)**

Параметр задаёт интервал времени до момента автоматического выключения неиспользуемого устройства.

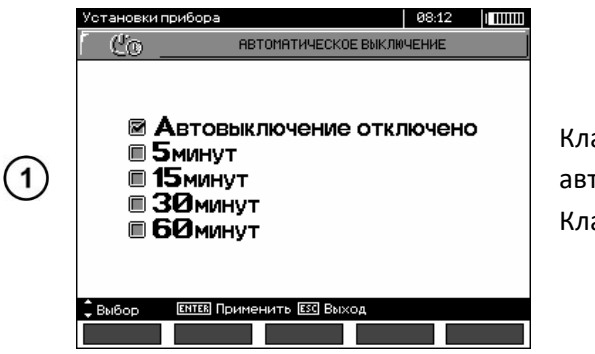

Клавишами **• •** установите время до автоматического отключения **Auto-OFF**. Клавишей **ENTER** подтвердите свой выбор.

#### **2.3.3 Дата и время**

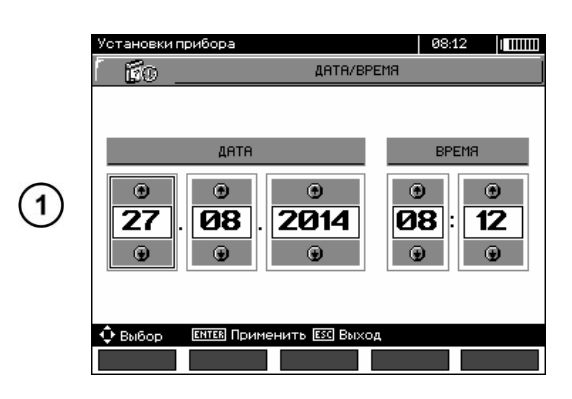

Клавишами выберите величину, требующую изменения (день, месяц, год, час, минута). Клавишами • Установите соответствующее значение.

После выполнения необходимых настроек нажмите клавишу **ENTER**.

#### **2.3.4 Заводские настройки**

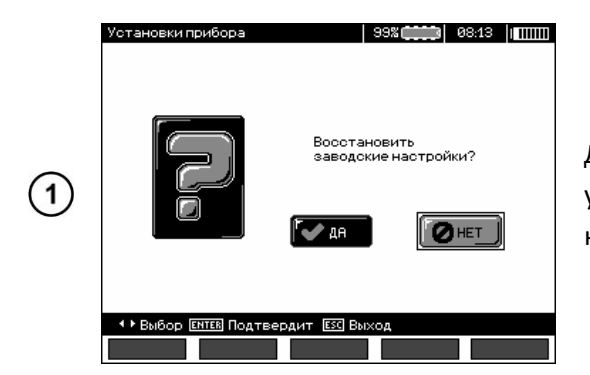

Для активации заводских настроек (параметры по умолчанию) клавишами **••** выберите **ДА** и нажмите клавишу **ENTER**.

#### **2.3.5 Обновление программы**

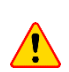

Функция предназначена только для пользователей, свободно владеющих компьютерной техникой. Гарантия не распространяется на неисправности прибора вследствие неправильного использования этой функции.

Перед программированием необходимо зарядить аккумулятор. В процессе программирования не выключайте питание измерителя и не отсоединяйте кабель для передачи данных.

Перед началом обновления программного обеспечения, с сайта производителя [www.sonel.pl](http://www.sonel.pl/) или официального представительства [www.sonel.ru](http://www.sonel.ru/) необходимо скачать программу для обновления прошивки измерителя, установить её на свой компьютер и подключить прибор к компьютеру.

После выбора в **MENU** пункта **Обновление программы** следуйте инструкциям программы.

#### **2.3.6 Звуковые сигналы клавиатуры**

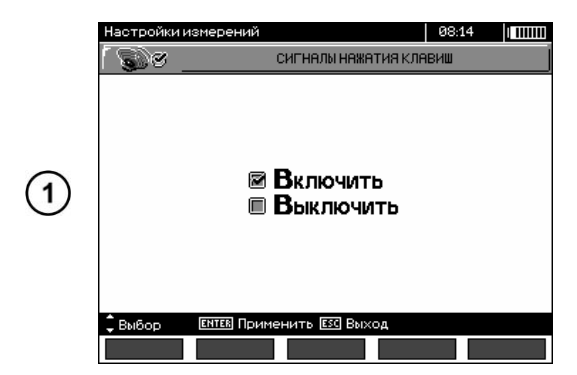

Клавишами выберите включение или отключение звуковых сигналов клавиатуры. Клавишей **ENTER** подтвердите свой выбор.

## **2.4 Выбор языка**

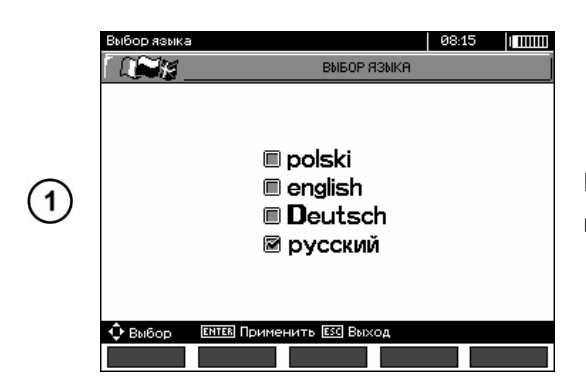

Клавишами • Установите необходимый язык и нажмите клавишу **ENTER**.

### **2.5 Сведения о производителе**

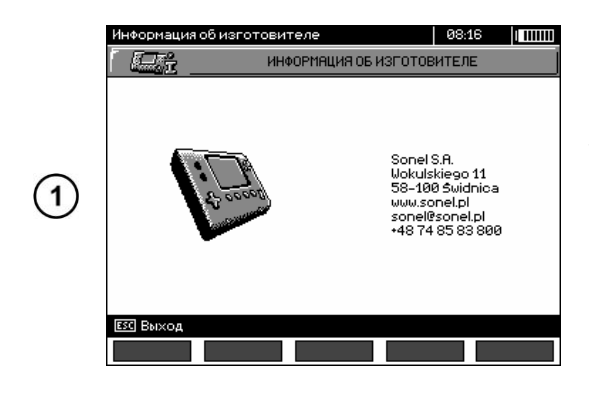

SONEL S.A., Poland, 58-100 Swidnica, ul. Woкulsкiego 11 Tel: +48 74 85 83 800 Fax: +48 74 85 83 809 E-mail: [sonel@sonel.pl](mailto:sonel@sonel.pl) Internet: [www.sonel.pl](https://www.sonel.pl/pl/)

## **3 ИЗМЕРЕНИЯ**

#### **Примечания:**

Результат последнего измерения сохраняется до тех пор, пока не будет начато следующее измерение или не изменится функция измерения, заданная поворотным переключателем режимов. Он остаётся на дисплее в течение 20 сек. Результат можно вызвать клавишей **ENTER**, даже после выключения и повторного включения измерителя.

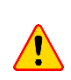

Во время проведения измерения нельзя изменять положение поворотного переключателя режимов работы, так как это может привести к повреждению прибора и опасности для пользователя.

При появлении сообщения: «Слишком высокая температура измерителя! Измерение невозможно!» выключите измеритель и дайте остыть.

## **3.1 Диагностика, осуществляемая с помощью прибора - Limit**

Прибор может оценить, будет ли результат измерения находится в допустимых пределах. Для этого можно установить лимит, то есть максимальное или минимальное значение, которое не должен превысить результат измерения. Для измерения сопротивления изоляции лимит является минимальным значением, для измерения целости защитных проводов и выравнивающих потенциал соединений - максимальным значением.

Лимиты включаются для всех величин в главном меню ([п.2.2.5](#page-8-0)). При включенной настройке лимитов, в левом нижнем углу дисплея отображаются символы, имеющие следующее значение:

- $\blacksquare$ : правильный результат, находящийся в границах, определённых лимитом;
- $\Xi$ : неверный результат, не находится в границах, определённых лимитом.

Способ установки лимитов описан в главах, касающихся данных измерений. Для функций **DD**, **SV** и **«Прожига кабеля»** нет возможности установить лимиты.

### **3.2 Измерение сопротивления изоляции**

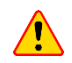

Измеряемый объект не должен находиться под напряжением.

#### **Примечание:**

Во время измерения, особенно больших сопротивлений, необходимо следить, чтобы измерительные провода и зонды (зажимы «крокодил») не соприкасались друг с другом, так как в результате протекания поверхностных токов результат измерения может получить дополнительную погрешность.

Выходной ток преобразователя можно ограничить на уровне 1,2 мA, 3 мA или 6 мA (п.[2.2.4\)](#page-8-1). Включение ограничения тока сигнализируется непрерывным звуковым сигналом. Результат измерения при этом будет правильный, но на измерительных клеммах возникает измерительное напряжение ниже, чем выбранное перед измерением. Ограничение тока возникает в первой фазе измерения в результате заряда ёмкости исследуемого объекта.

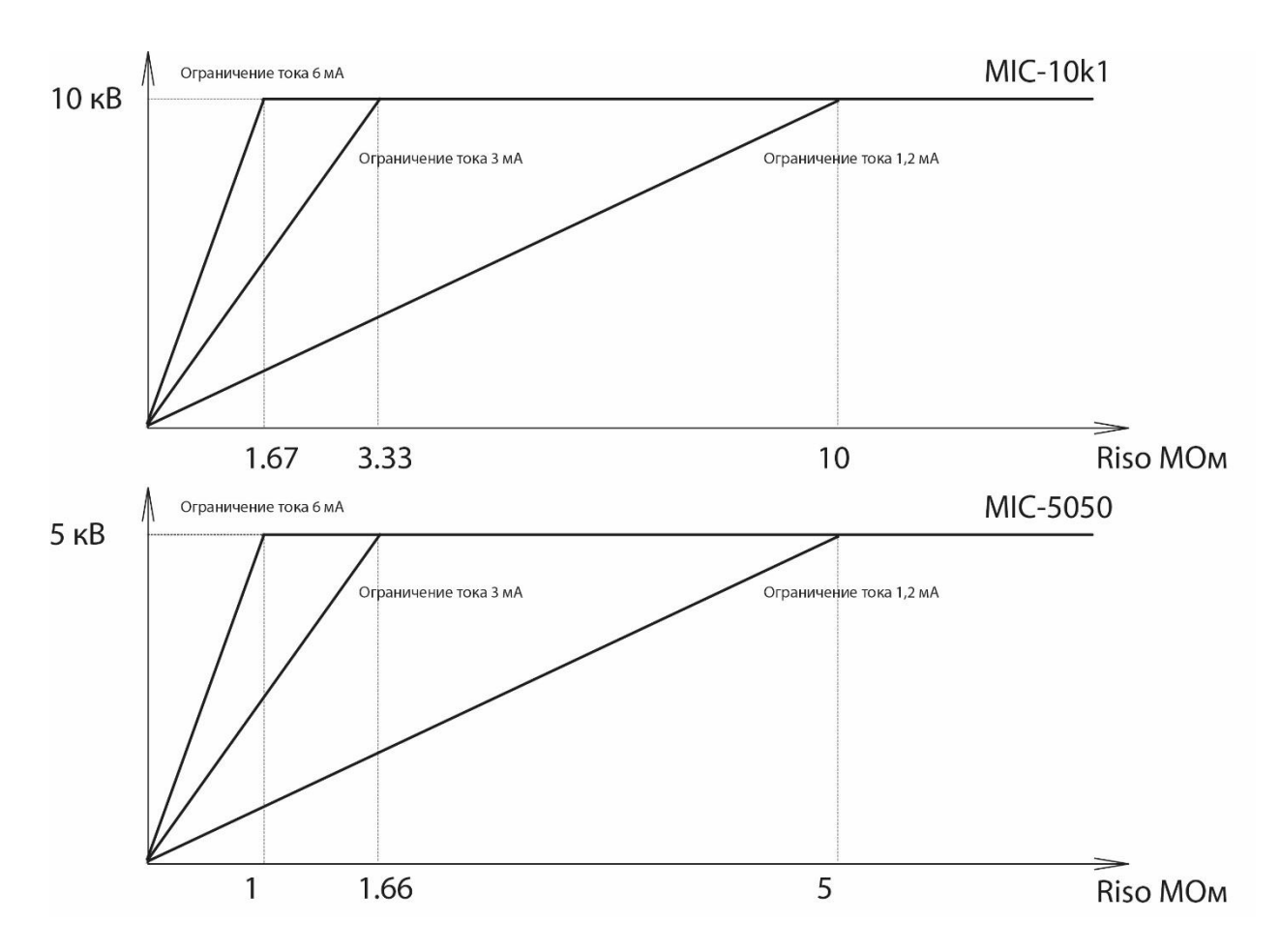

Фактическое измерительное напряжение для функции измерения сопротивления изоляции R<sub>ISO</sub> (для максимального измерительного напряжения)

#### <span id="page-14-0"></span>**3.2.1 Измерение двухпроводным методом**

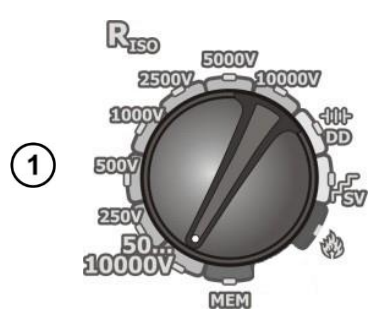

Установите поворотный переключатель в одну из позиций R<sub>ISO</sub>, выбирая измерительное напряжение (для **MIC-10k1** в положении **50...10000В** напряжение устанавливается: в диапазонах 50 В...1 кВ через каждые 10 В, 1...10 кВ через каждые 25 В, для MIC-5050 в положении **50...5000В** напряжение устанавливается: в диапазонах 50 В...1 кВ через каждые 10 В, 1...5 кВ через каждые 25 В). Прибор находится в режиме измерения напряжения помех исследуемого объекта  $U_N$ .

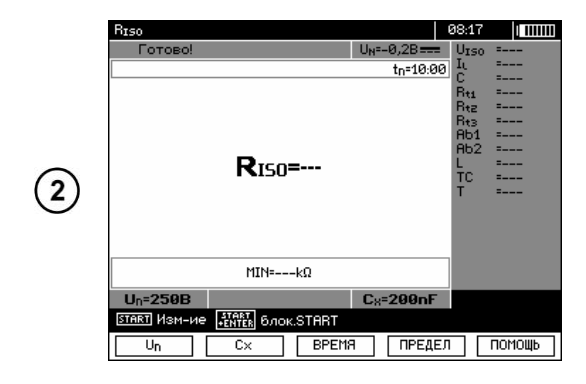

Для того чтобы изменить измерительное напряжение нажмите клавишу  $F1$   $\boxed{Un}$ .

Клавишами • Установите значение напряжения. Клавишей **ENTER** подтвердите выбор.

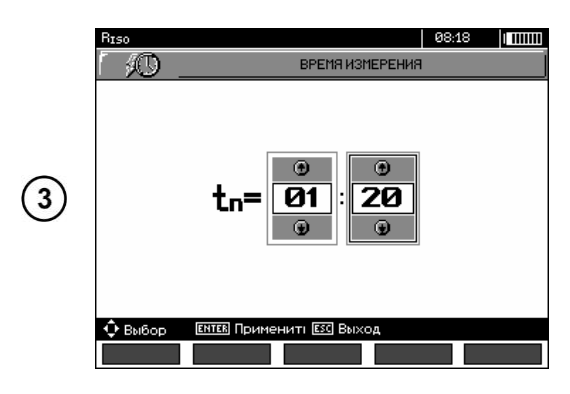

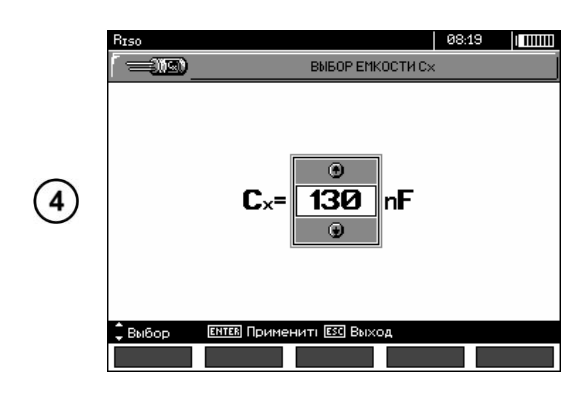

∣ яз⊹2я n muu **МИНИМАЛЬНОЕ ЗНАЧЕНИЕ** 02 200  $\left(5\right)$ <u>oeeaseeeeede</u>  $\Phi$  BM60  $\begin{array}{|c|c|c|c|c|}\n\hline\n\hline\n\end{array}$   $\begin{array}{|c|c|c|c|c|}\n\hline\n\end{array}$   $\begin{array}{|c|c|c|c|}\n\hline\n\end{array}$ 

Для того чтобы установить время измерения нажмите клавишу **F3 ВРЕМЯ**.

Для того чтобы установить удельную ёмкость измеряемого объекта в [нФ/км] нажмите клавишу **F2**   $cx$ .

Клавишами  $\blacklozenge$  установите значение ёмкости, клавишей **ENTER** подтвердите выбор. Диапазон изменения от 10…990 нФ.

При установке символов **---** (значение меньше 10 нФ или больше 990 нФ) отключена функция вычисления длины.

Для того чтобы установить лимит (минимальное сопротивление) нажмите клавишу **F4 ПРЕДЕЛ**.

С помощью клавиш  $\blacklozenge$  и **ENTER** введите значение сопротивления.

С помощью клавиш ← № и< • используя клавишу **ENTER,** выберите размерность единицы сопротивления. Подтвердите выбор с помощью клавиши **F5** .

Для **RISO** лимит — это минимальное значение. Диапазон установки лимита соответствует диапазону функции: от 1 кОм до 40 ТОм для  $\blacksquare$  МІС-10К1 или до 20 ТОм для  $\blacksquare$  МІС-5050

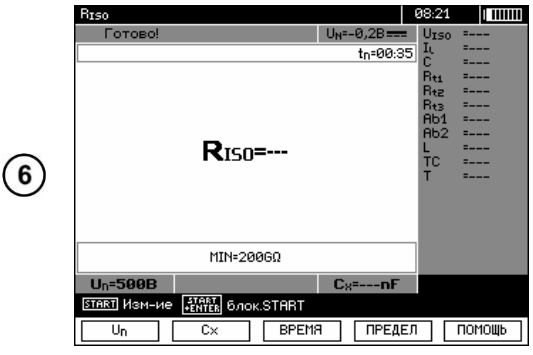

Прибор готов к измерению. На дисплее можно прочитать значение напряжения помех.

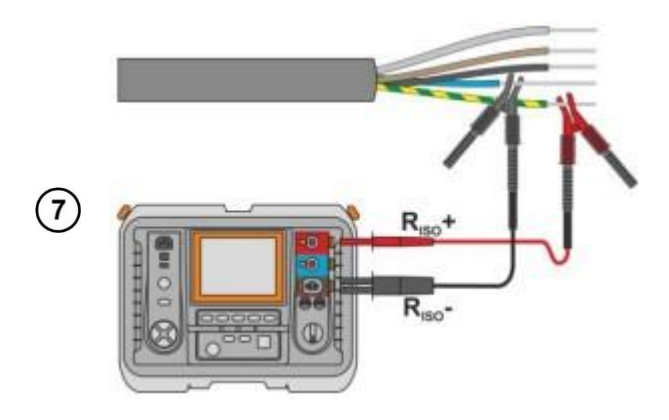

Подключите измерительные провода согласно схеме.

Нажмите и удерживайте клавишу **START**.

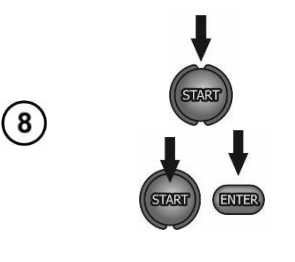

Измерение выполняется непрерывно, вплоть до отпускания кнопки или по достижению установленного времени.

В целях поддержания измерения (блокировки) нажмите клавишу **ENTER**, удерживая нажатой клавишу **START**, после чего можно отпустить клавиши. Чтобы прервать измерение в этом режиме нажмите еще раз клавишу **START** или **ESC**.

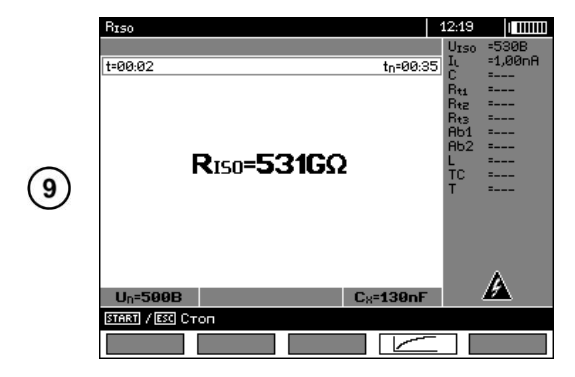

Изображение на дисплее во время измерения.

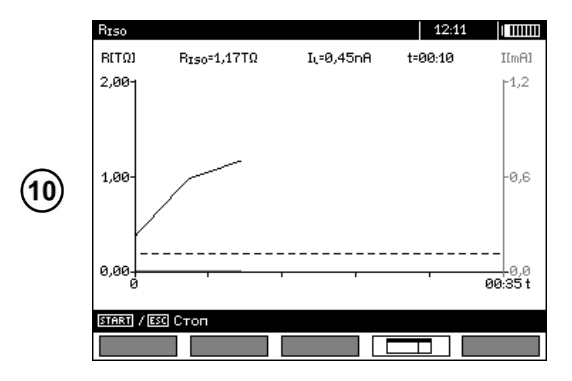

Нажимая клавишу **F4**  $\boxed{1}$  можно перейти к отображению графиков измеренного сопротивления и тока, как функции времени.

Нажатие при отображаемом графике клавиши **F4 Поверащает изображение результата на** дисплее в виде таблицы.

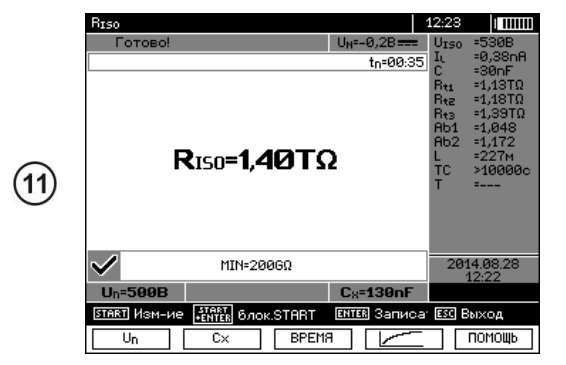

Результат измерения.

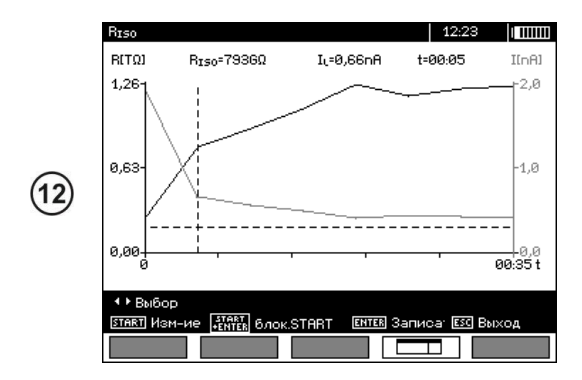

Результат в виде графика. Горизонтальная пунктирная линия показывает значение установленного лимита. С помощью клавиш  $\blacklozenge$  перемещается линия курсора (вертикальная пунктирная линия) и на дисплее отображаются данные для точки измерения R<sub>ISO</sub>, IL и время.

При измерении сопротивления изоляции, на щупах измерительных проводов прибора присутствует опасное напряжение до 10 кВ для **MIC-10k1** или до 5 кВ для **MIC-5050** Запрещается отключение измерительных проводов до завершения измерения. Это создает опасность поражения высоким напряжением и делает невозможным снятие электрического заряда с измеряемого объекта.

#### **Примечания:**

 $\sqrt{2}$ 

- Выключение интервала времени t<sub>2</sub> приводит также к отключению интервала t<sub>3</sub>.
- Время измерения  $t_n$  не зависит от интервалов  $t_1$ ,  $t_2$ ,  $t_3$ , установленных в **MENU** и заменяет их если, например  $t_n < t_3$  то измерение будет продолжаться  $t_n$ .
- Секундомер обратного отсчёта времени измерения запускается в момент стабилизации напряжения U<sub>ISO</sub>.
- Сообщение **LIMIT!** означает работу с ограничением тока преобразователя. Если это состояние сохраняется в течение 20 сек., то измерение останавливается.
- Во время измерения горит жёлтый светодиод **HV**.
- После окончания измерения происходит разряд ёмкости измеряемого объекта путём замыкания разъёмов **RISO+** и **RISO-** сопротивлением 100 кОм в или 200 кОм в **мис-юкі**, при этом отображается значение напряжения на объекте.

В случае силовых электрических кабелей нужно измерять сопротивление изоляции между каждой жилой и остальными, накоротко замкнутыми и заземлёнными (согласно схеме).

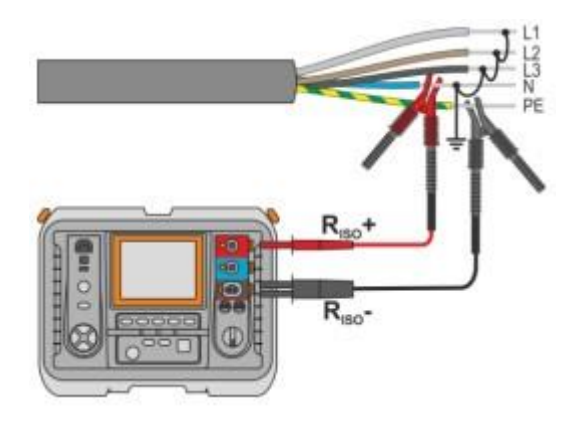

**Дополнительная информация, отображаемая измерителем**

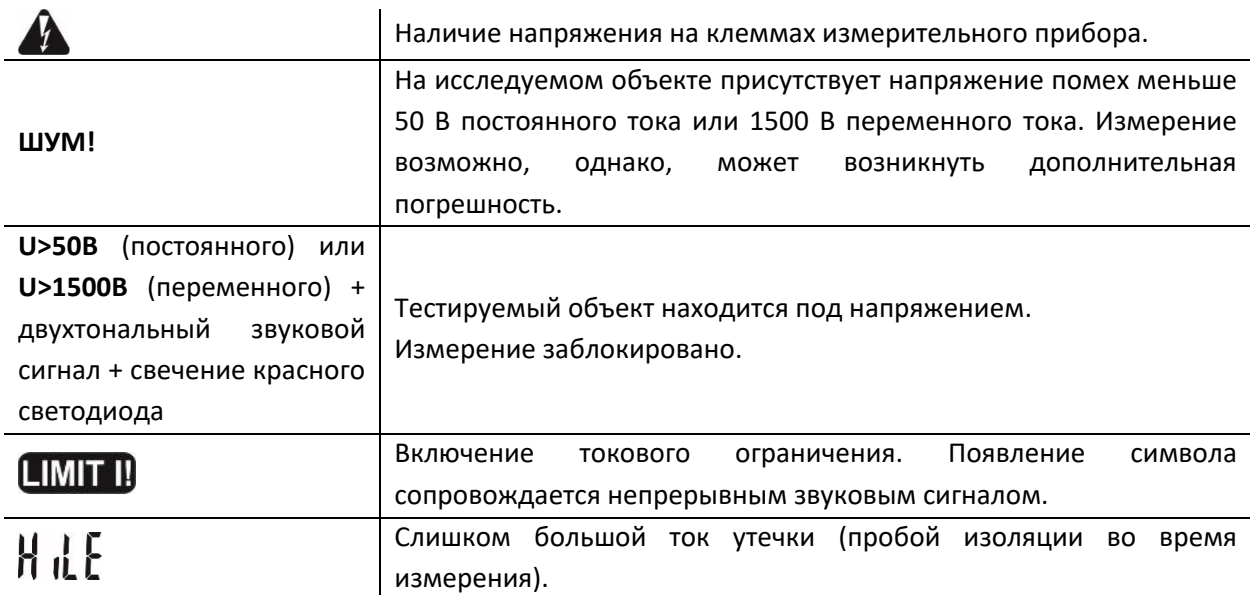

### **3.2.2 Измерение трёхпроводным методом**

Для того чтобы исключить влияние поверхностного сопротивления в трансформаторах, кабелях и т. п., используется трёхпроводное измерение, при этом соблюдайте правильную полярность, как указано на рисунках. Например:

• При измерении сопротивления между обмотками трансформатора разъём **G** измерителя подсоедините к корпусу трансформатора:

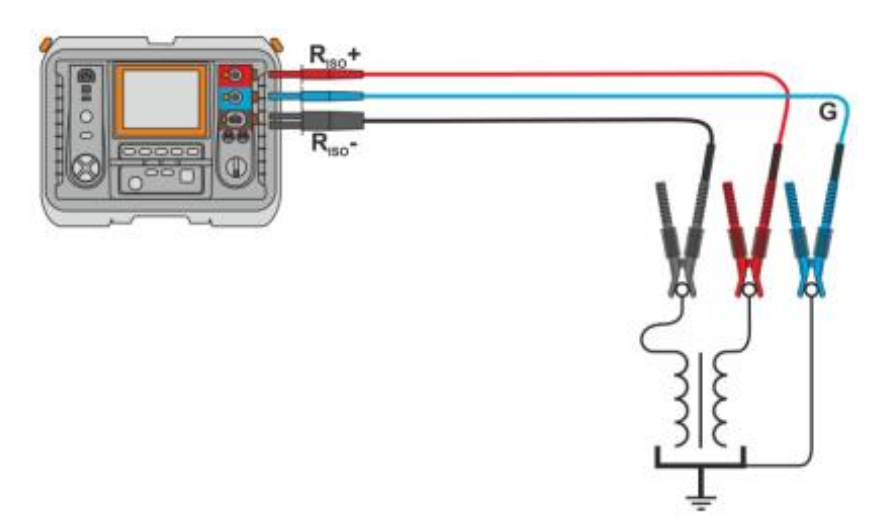

• При измерении сопротивления изоляции между одной из обмоток и корпусом трансформатора, разъём **G** соединяем со второй обмоткой:

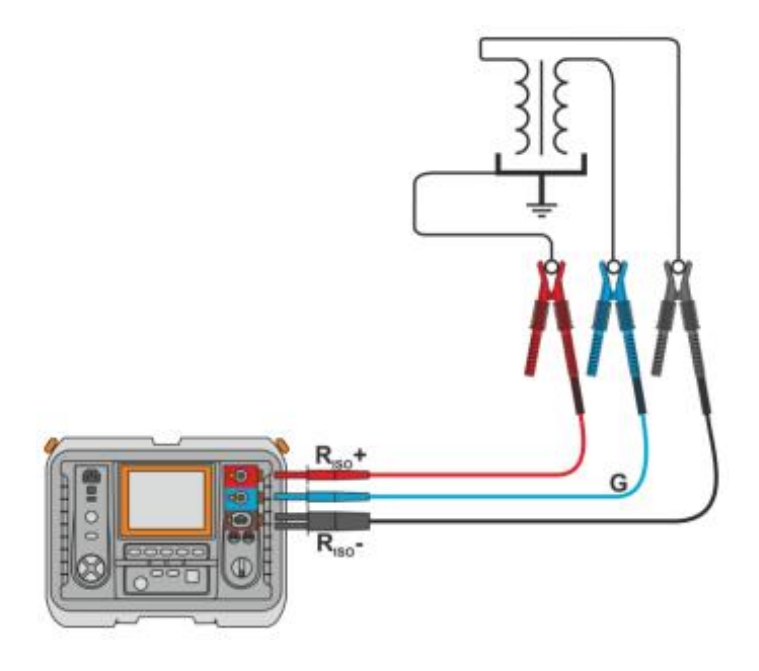

• При измерении сопротивления изоляции между одной из жил кабеля и оболочкой кабеля, влияние поверхностных токов (важно в сложных погодных условиях) устраняется соединением кусочка металлической фольги, навитого на изоляцию измеряемой жилы, с разъёмом **G** прибора:

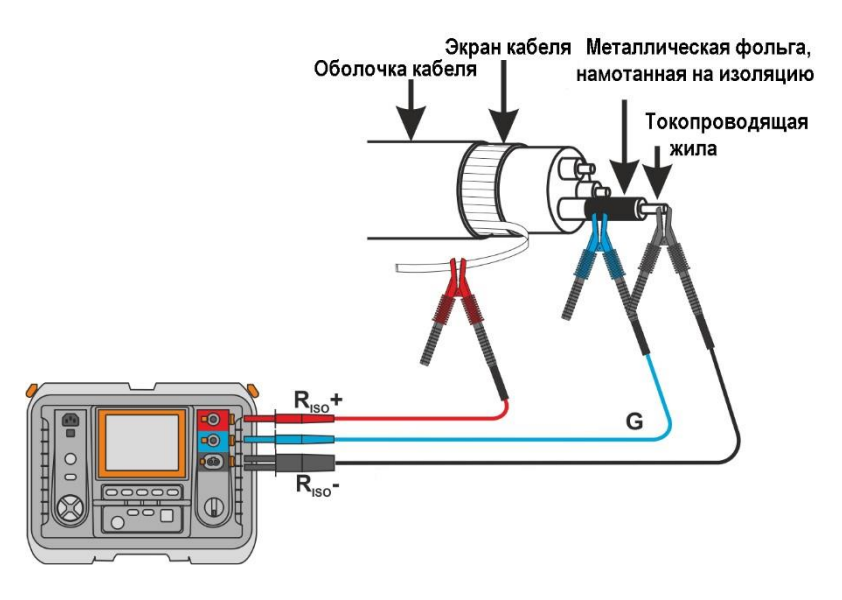

Так же поступают при измерении сопротивления изоляции между двумя жилами кабеля, присоединяя к разъёму **G** остальные жилы, не участвующие в измерении.

• При измерении сопротивления изоляции высоковольтного коммутационного оборудования разъём **G** подсоединяем на юбку изолятора:

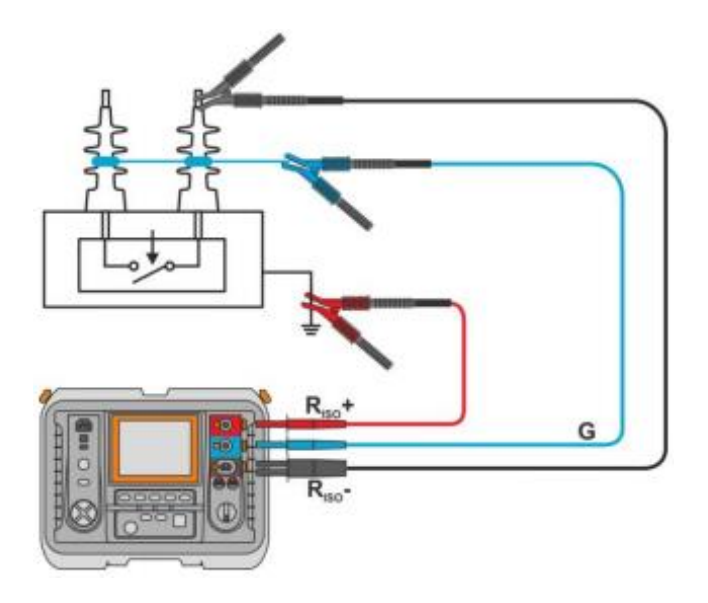

#### **3.2.3 Измерения с помощью AutoISO-5000**

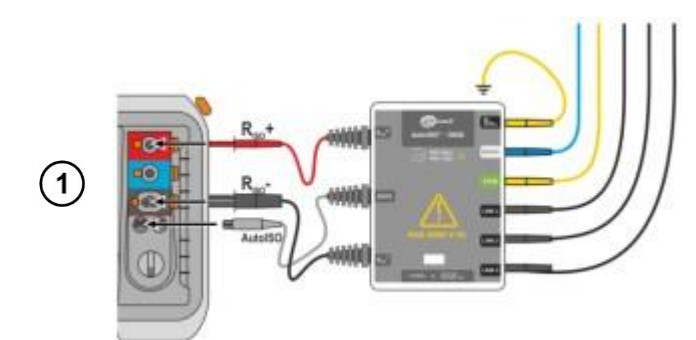

Подсоедините адаптер **AutoISO-5000**.

Прибор автоматически определяет подключение, изменяя внешний вид дисплея.

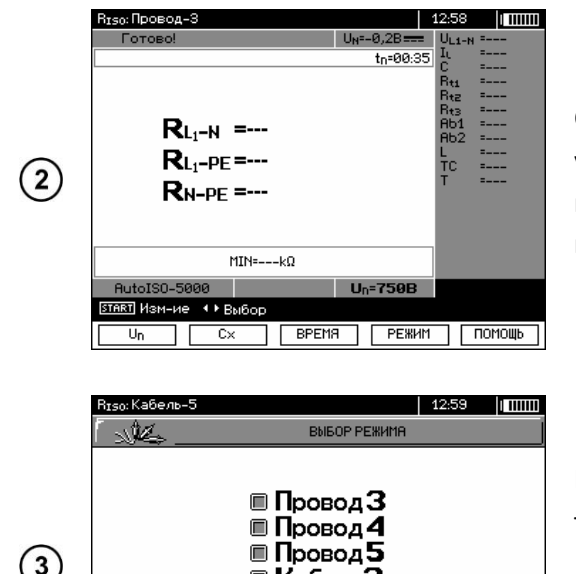

 $\square$ 

**ENTER ПОИМЕНИТ! ESC Bb** 

Кабель З — : :------<br>■ Кабель4<br>■ Кабель5

 $\odot$ 

 $C$  помощью клавиш **F1** Un , **F2**  $Cx$  и **F3 ВРЕМЯ** установите в соответствии с потребностями испытательное напряжение, ёмкость объекта и время измерения согласно [п.3.2.](#page-14-0)1.

Нажимая клавишу **F4 РЕЖИМ** перейдите к выбору типа провода или кабеля (3-х, 4-х или 5-ти жильный).

Клавишами выделите соответствующий пункт, подтвердите выбор клавишей **ENTER**.

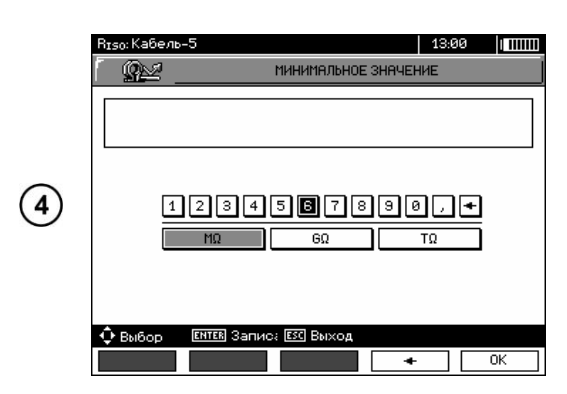

С помощью клавиш • перейдите к выбору второй группы параметров.

Нажатием клавиши **F4 ПРЕДЕЛ** перейдите к установке значения минимального сопротивления. Оно будет одинаковым для всех пар жил провода или кабеля.

С помощью клавиш  $\blacklozenge$  и ENTER введите значение минимального сопротивления.

С помощью клавиш <sup>•</sup> <u>→ ↑ ↓</u> и ENTER выберите размерность единицы измерения. Подтвердите нажатием клавиши **F5** .

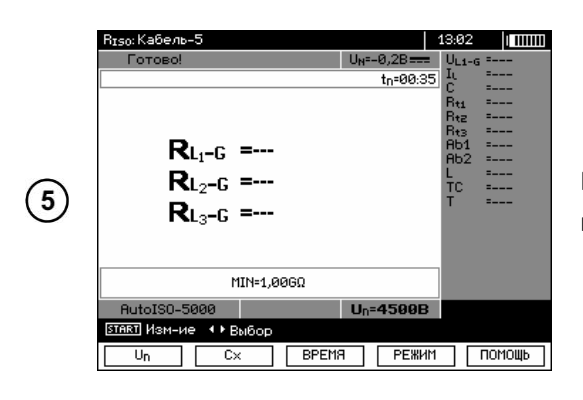

Прибор готов к измерению. На дисплее можно прочитать значение напряжения помех.

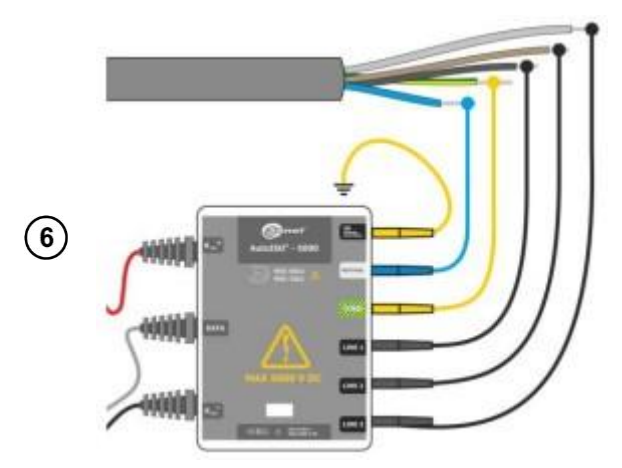

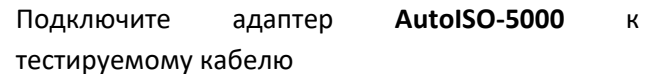

Нажмите клавишу **START**, чтобы начать измерение. Сначала выполняется проверка напряжения на отдельных парах жил.

В случае, когда любое из напряжений превышает допустимое, отображается условное обозначение этого напряжения с знаком «**!**» (например, U<sub>N-PE</sub>!) и измерение останавливается.

 $(7)$ 

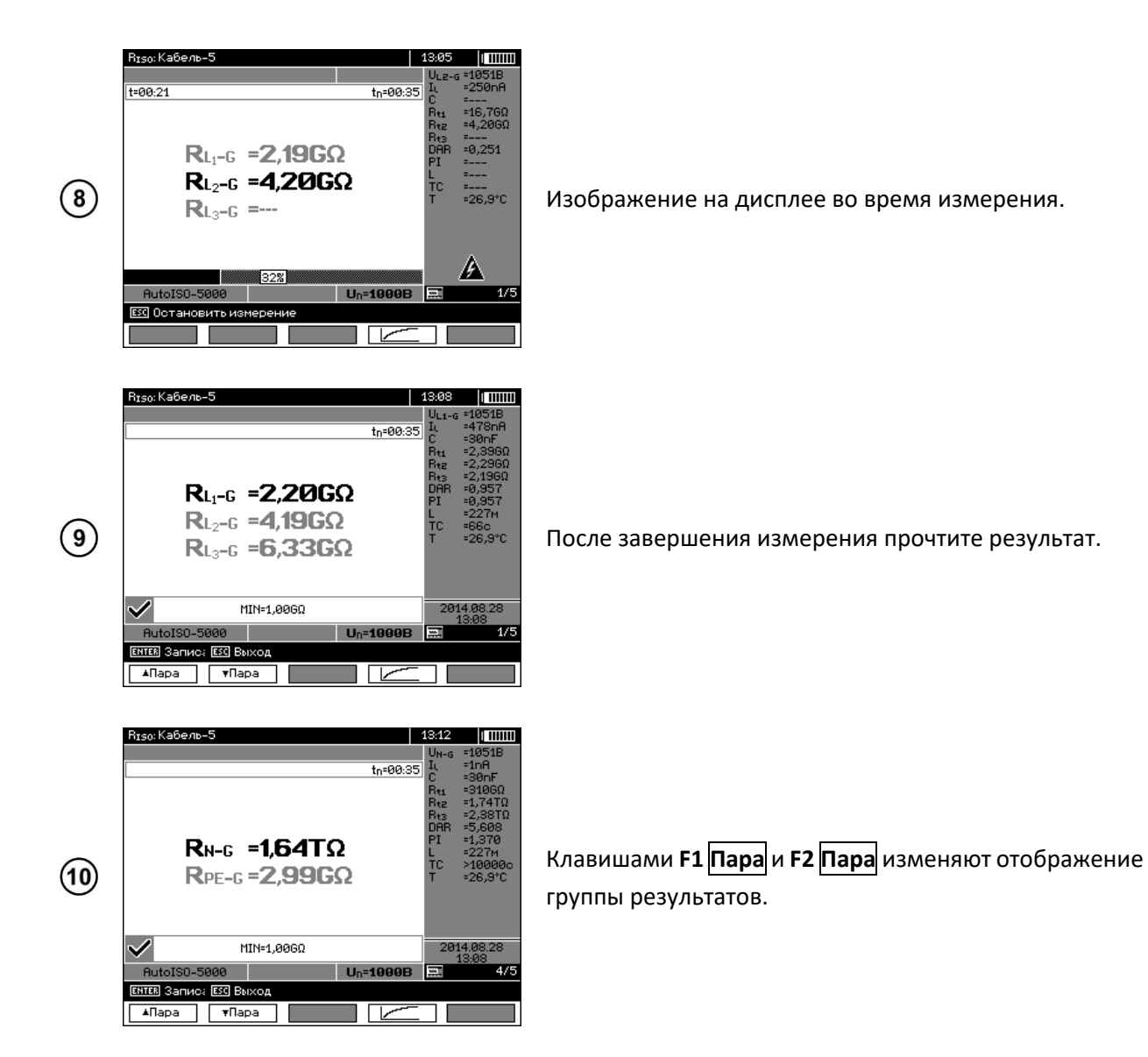

### **3.2.4 Измерения нарастающим напряжением - SV**

В этом режиме прибор выполняет серию из 5-ти измерений ступенчато нарастающим напряжением, величиной, зависящей от максимального значения напряжения:

- **1кВ**: 200 В, 400 В, 600 В, 800 В и 1000 В;
- **2,5кВ**: 500 В, 1 кВ, 1,5 кВ, 2 кВ и 2,5 кВ;
- **5кВ**: 1 кВ, 2 кВ, 3 кВ, 4 кВ и 5 кВ;
- **10кВ**: 2 кВ, 4 кВ, 6 кВ, 8 кВ, 10 кВ.

Окончательный результат записывается для каждого из 5-ти измерений, о чём предупреждают звуковой сигнал и появление соответствующего символа.

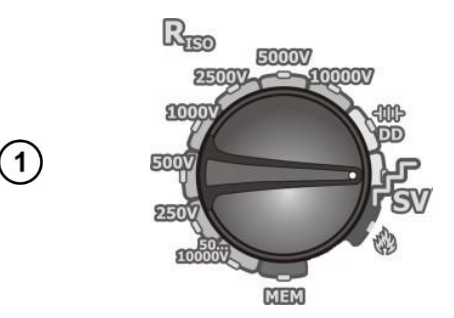

Установите поворотный переключатель в положение **SV**. Прибор находится в режиме измерения напряжения.

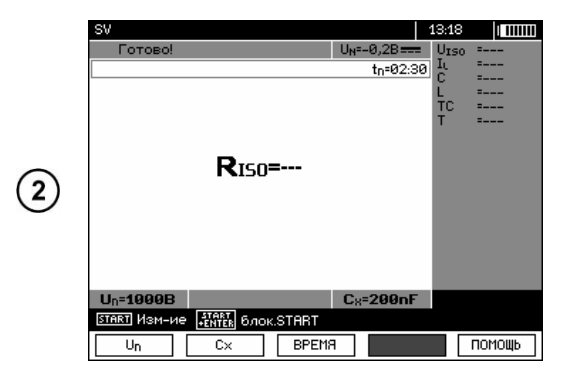

 $C$  помощью клавиш **F1** Un , **F2**  $Cx$  и **F3 ВРЕМЯ** установите испытательное напряжение, ёмкость объекта и время измерения согласн[о п.3.2.](#page-14-0)1.

Нажмите и удерживайте клавишу **START**.

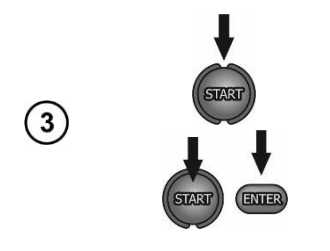

Измерение выполняется непрерывно, вплоть до отпускания кнопки или по достижению установленного времени.

В целях поддержания измерения (блокировки) нажмите клавишу **ENTER**, удерживая нажатой клавишу **START**, после чего можно отпустить клавиши. Чтобы прервать измерение в этом режиме нажмите еще раз клавишу **START** или **ESC**.

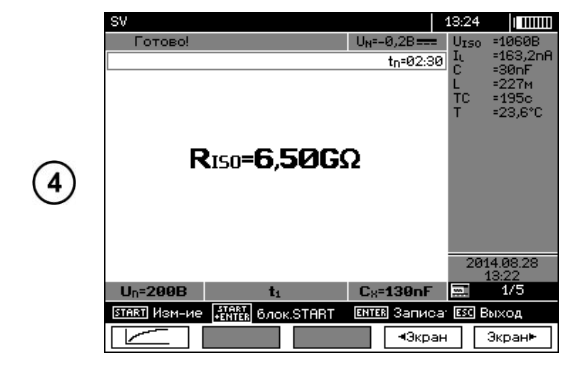

После завершения измерения прочтите результат.

Клавишами **F4 ЭКРАН**, **F5 ЭКРАН** переключаются между очередными измерениями для данной последовательности от 1 до 5.

Нажимая клавишу **F1** можно перейти к отображению графиков измеренного сопротивления и тока, как функции времени.

#### **Примечания:**

Другие примечания и отображаемые символы, как для обычного измерения **RISO**.

В этой функции также возможно измерение с помощью адаптера **AutoISO-5000**. Способ отображения результатов аналогичен измерению **RISO** с **AutoISO-5000**.

#### **3.2.5 Коэффициент диэлектрического разряда - DD**

В тесте разряда диэлектрика измеряется ток разряда через 60 секунд, после окончания измерения (зарядки) изоляции. Коэффициент **DD** является величиной, характеризующей качество изоляции, независимо от испытательного напряжения.

#### Принцип измерения:

Сначала исследуемая изоляция заряжается напряжением в течение определённого времени. Если напряжение не будет равно заданному значению, объект не зарядился и через 20 секунд прибор останавливает измерение.

После завершения процесса зарядки и поляризации, единственным током, текущим через изоляцию, будет ток утечки. Затем изолятор разряжается и через изоляцию начинает течь суммарный ток диэлектрического разряда. Этот ток первоначально является суммой тока разряда

ёмкости, который очень быстро исчезает, и тока абсорбции. Ток утечки будет незначительный, так как нет испытательного напряжения.

Через 1 минуту после короткого замыкания измерительной цепи измеряется протекающий ток. Значение **DD** рассчитывается по следующей формуле:

$$
DD = \frac{I_{1\min}}{U_{pr} \cdot C}
$$

где:

*I1min* – ток, измеренный через 1 минуту после короткого замыкания [нА],

Запустите измерение

 $\boxed{\text{nomow}}$ 

*Upr* – напряжение при испытании [В],

*C* – ёмкость [мкФ].

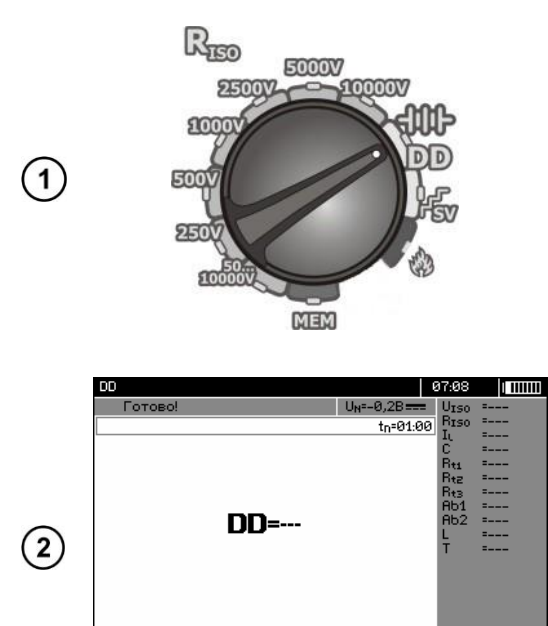

**JENTER** BAOK

 $\sqrt{2}$ 

 $\overline{v_n}$ 

 $\binom{3}{}$ 

 $\sqrt{BPEMA}$ 

Установите поворотный переключатель выбора функций в положение **DD**. Прибор находится в режиме измерения напряжения.

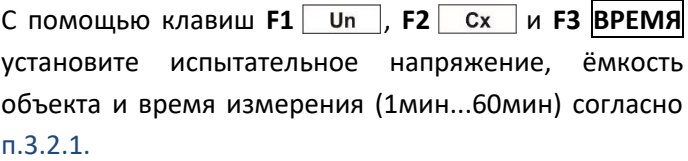

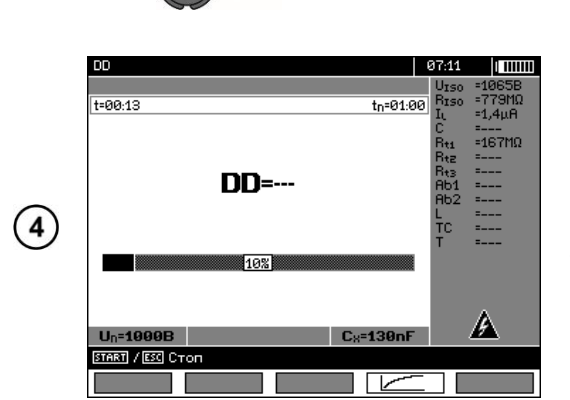

 $\overline{\text{N}}$ 

Как во время измерения, так и после его завершения существует возможность переключения между экраном с результатами и экраном с графиком с помощью клавиши **F4** .

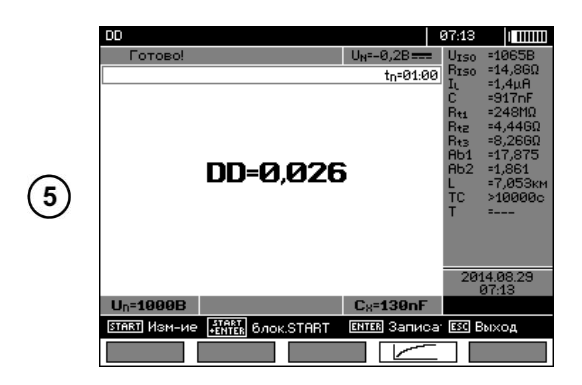

После завершения измерения прочтите результат.

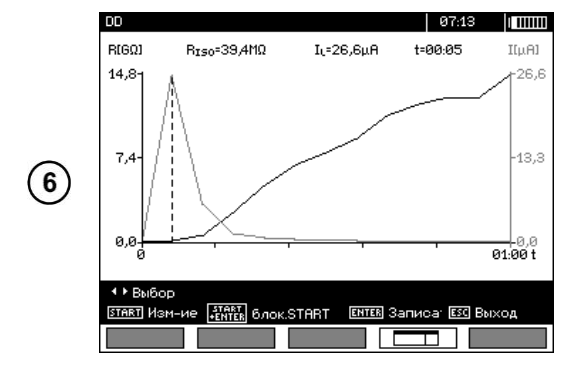

С помощью клавиши **F1** можно перейти к отображению графиков измеренного сопротивления и тока, как функции времени.

Курсор в виде пунктирной вертикальной линии можно перемещать при помощи клавиш  $\blacklozenge$ . Измеренные значения отображаются на дисплее соответственно в том месте, в котором в данный момент установлен курсор.

Результат измерения показывает состояние изоляции, его можно сравнить с таблицей:

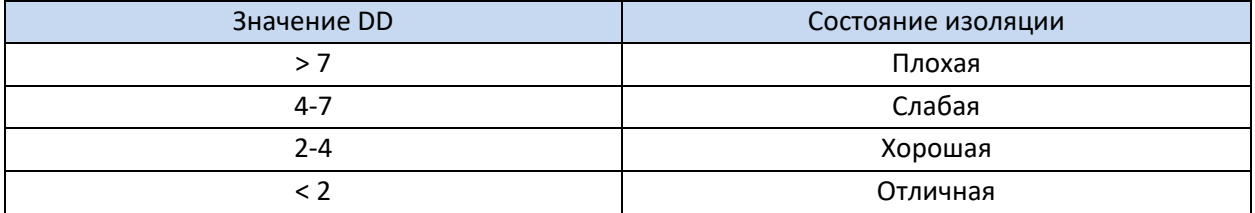

#### **Примечания:**

В условиях сильных помех результат измерения может иметь дополнительную погрешность.

В этой функции также возможно измерение с помощью адаптера **AutoISO-5000**. Способ отображения результатов аналогичен измерению **RISO** с **AutoISO-5000**.

#### **3.2.6 Определение места повреждения (прожиг)**

Прибор выполняет измерение, как для R<sub>ISO</sub>, но не останавливает его при пробое изоляции. Если происходит пробой, то измерение по-прежнему продолжается, в это время можно найти место повреждения по уровню шума после пробоя.

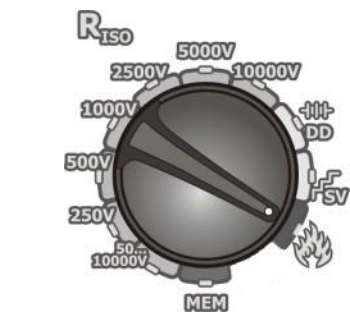

Установите поворотный переключатель выбора функций в положение  $\mathbb{C}^3$ . Прибор находится в режиме измерения напряжения.

 $(1)$ 

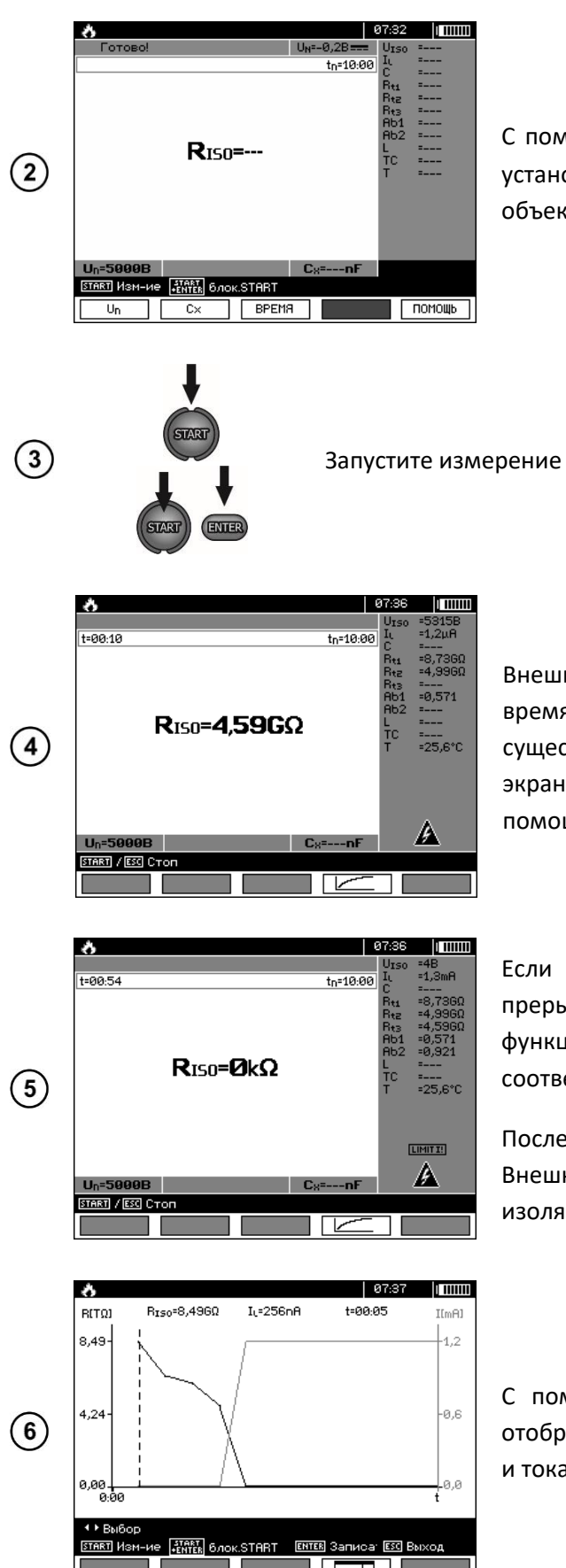

 $C$  помощью клавиш **F1** Un , **F2**  $Cx$  и **F3 ВРЕМЯ** установите испытательное напряжение, ёмкость объекта и время измерения согласн[о п.3.2.1](#page-14-0).

Внешний вид экрана в процессе измерения. Как во время измерения, так и после его завершения существует возможность переключения между экраном с результатами и экраном с графиком с помощью клавиши **F4**  $\boxed{\triangleright}$ .

Если произойдет пробой изоляции, то прибор не прерывает измерения (как это происходит при других функциях), а на дисплее (вверху) появится соответствующий символ.

После завершения измерения считайте результат. Внешний вид экрана после измерения с пробоем изоляции (прожигом).

С помощью клавиши **F4**  $\boxed{\triangleright}$  можно перейти к отображению графиков измеренного сопротивления и тока, как функции времени.

### **3.3 Корректировка результата сопротивления к температуре**

Встроенный алгоритм расчёта позволяет привести результат измерения к опорной температуре:

- Введите фактическое значение температуры вручную или…
- … подключите температурный зонд ST-1.

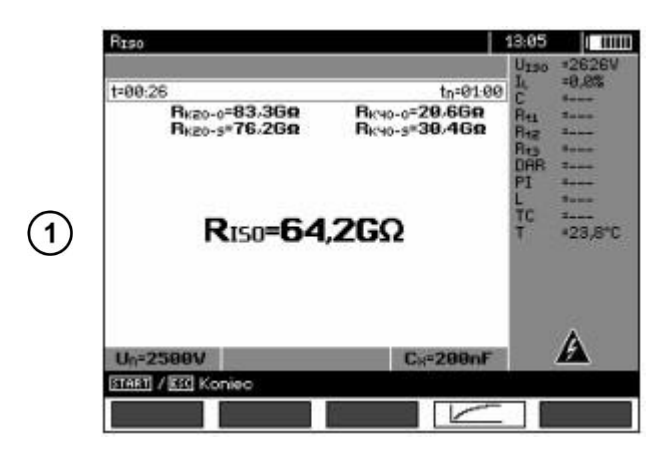

**Rk20-0** – RISO преобразуется в значение при 20 C для масляной изоляции (например, маслонаполненные КЛ).

 $R_{k20-S}$  –  $R_{ISO}$  преобразуется в значение при 20 °С для обычной изоляции.

 $R_{k40-0}$  –  $R_{\text{ISO}}$  преобразуется в значение при 40 °С для масляной изоляции (например, трансформаторы).

**Rk40-S** – RISO преобразуется в значение при 40 C для обычной изоляции.

Чтобы выполнить ручную настройку, выберите  $F1$   $\frac{Cx}{T}$   $\mu$   $F5$   $\frac{T}{}$ , а затем ввелите значение температуры. В случае, при подключении температурного зонда ST-1, в поле отображается измеренное значение.

При подключении ST-1 измерение температуры выполняется для каждой функции. Результат обновляется каждую 1 секунду.

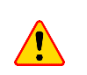

Для безопасности проведения работ недопустимо присоединение температурного зонда ST-1 к объектам, находящимся под напряжением.

## **3.4 Определение длины измеряемой кабельной линии**

Основываясь на электрической ёмкости измеряемого объекта, прибор позволяет определить длину измеряемого кабеля. Для этого необходимо получить данные о параметрах объекта (например, с каталожной карты производителя).

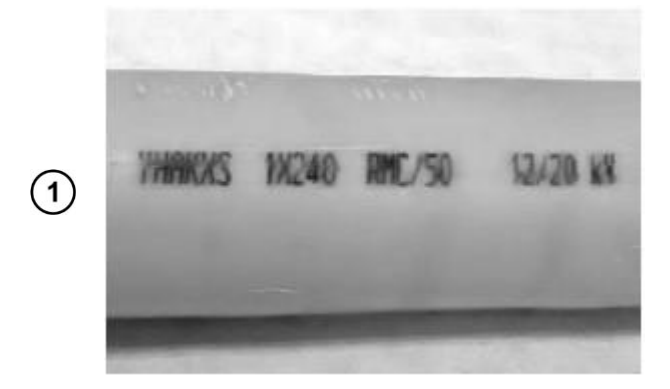

Маркировка на кабельной продукции состоит:

- Производитель;
- Кол-во жил и сечение;
- Тип кабеля;
- Номинальное напряжение.

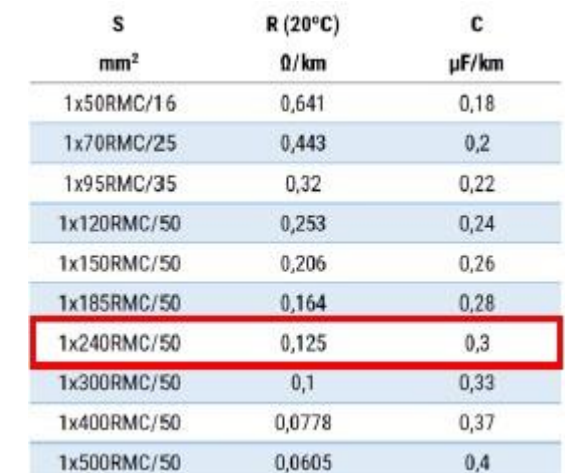

 $(2)$ 

В каталоге производителя вы найдете этот конкретный кабель.

Искомый параметр - это удельная ёмкость.

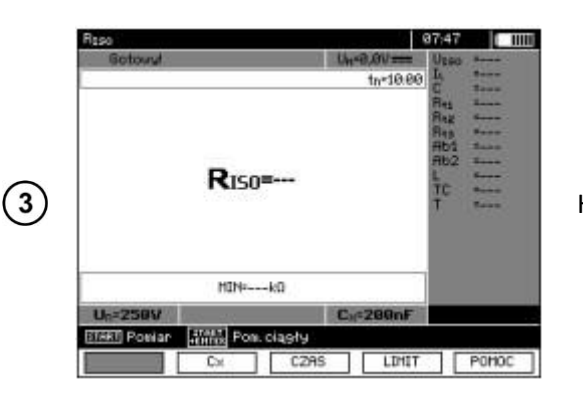

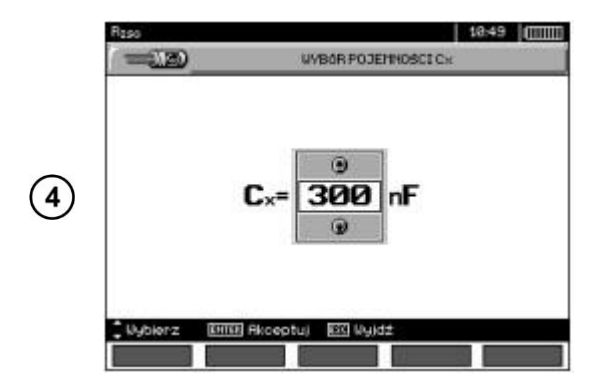

 $R_{\text{ISO}}$ =1,40T $\Omega$  $\circled{5}$ 2013 09:00 MIN-20860 d Uuid:  $F$  PONDC CZRS 冖

Нажмите клавишу **F2** для выбора функции **Cx**.

- Установите нужное значение ёмкости в диапазоне **10…990 nF.** При установке **---** (ниже 10 nF или выше 990 nF) функция расчёта длины отключена.
- Подтвердите выбор клавишей **ENTER**.
- Начните измерение нажатием клавиши **START**.

Прибор измеряет общую ёмкость кабеля **С** и по удельной ёмкости кабеля **Сх** высчитывается длина кабельной линии:

$$
C = CxL
$$
  

$$
L = \frac{C}{Cx} = \frac{68.1 \, nF}{300 \frac{nF}{km}} = 0.227 = 227 \, m
$$

## **3.5 Испытание на целостность брони кабеля – SN**

Проверка целостности брони кабеля среднего напряжения проверяется приложением испытательного напряжения между его экраном и землей.

Во время измерения обращайте внимание на значение тока **IL**.

Например, для кабеля с полиэтиленовой изоляцией:

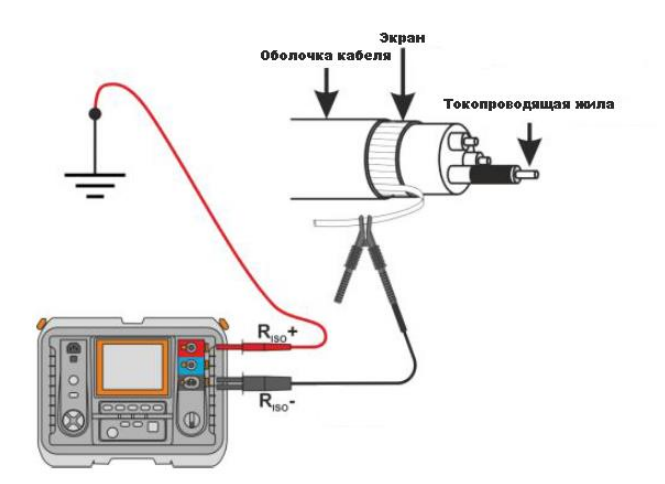

- Испытательное напряжение, согласно ГОСТ Р 55025-2012 10 кВ;
- Время измерения 1 мин.;

## **4 ПАМЯТЬ РЕЗУЛЬТАТОВ ИЗМЕРЕНИЙ**

### **4.1 Распределение памяти**

Память результатов измерений имеет древовидную структуру (рисунок ниже). Пользователь имеет возможность записать данные для десяти клиентов. В каждом из клиентов можно создать максимум 999 объектов, в которых можно записать до трёх уровней подобъектов и до 999 подобъектов для каждого уровня. В каждом объекте и подобъекте можно сохранить до 999 измерений.

Общее количество ограничено размером памяти. Объём памяти позволяет одновременно записать 10 полных описаний клиентов и минимально: набор результатов измерений для 10000 точек измерения и 10000 названий точек измерения, 999 описаний объектов, 999 описаний подобъектов и сохранение созданной системы этих объектов. Кроме того, есть место в списке названий (списке выбора), расширенного до 99 записей.

#### **4.1.1 Внешний вид основных окон в режиме записи измерения**

#### *Главное окно папок:*

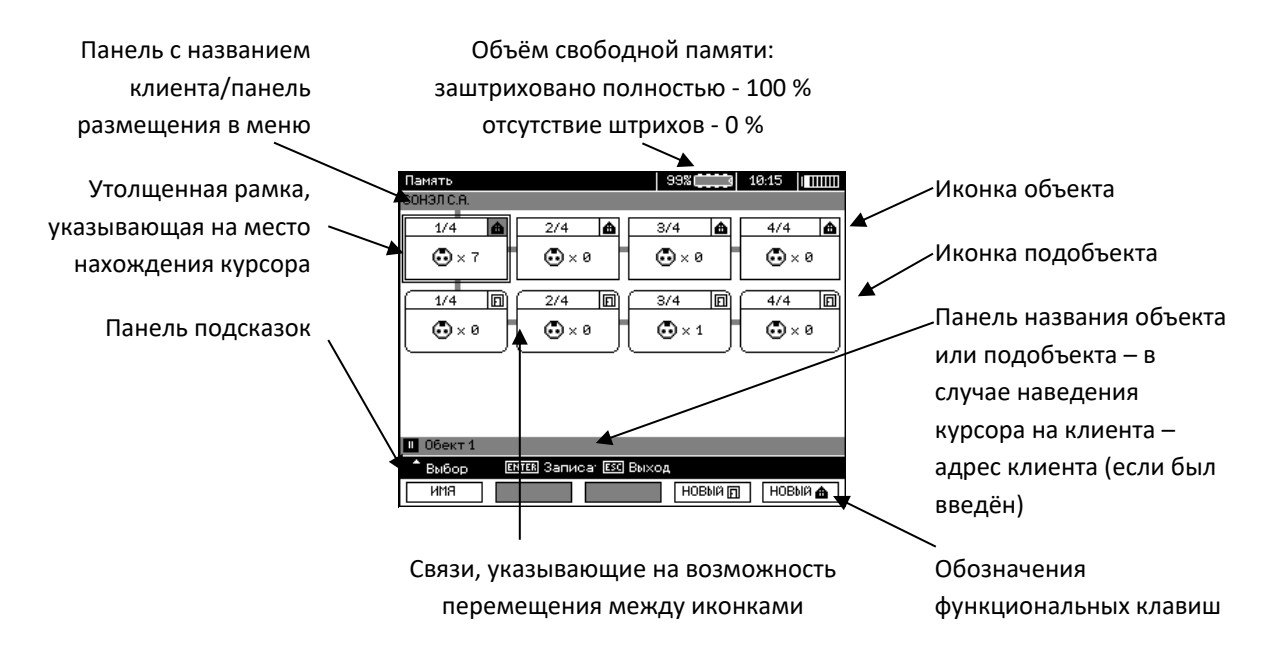

#### *Объект без каких-либо подобъектов:*

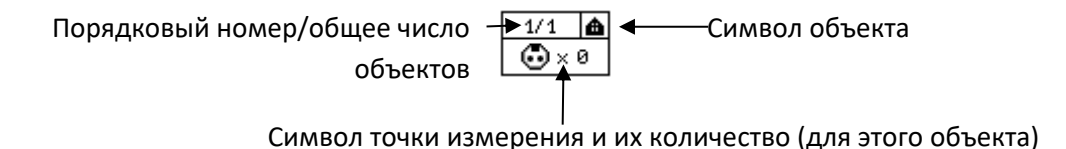

#### *Объект, содержащий, по крайней мере, один подобъект:*

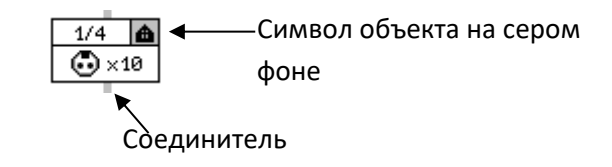

#### *Подобъект без следующих подобъектов:*

 $71/4$  0 Порядковый номер/общее число Символ подобъекта  $\bigodot \times 5$ подобъектов на одном уровне

Символ точки измерения и их количество (для этого подобъекта)

#### *Подобъект, содержащий следующие подобъекты:*

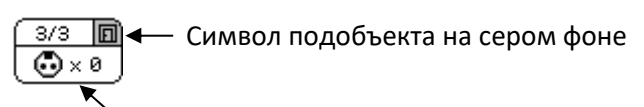

Соединитель (появляется при наведении курсора на иконку)

*Окно редактирования данных клиента:*

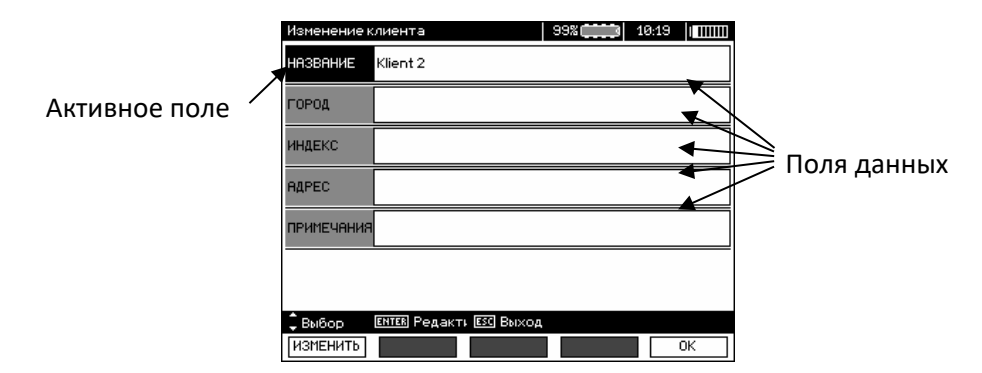

#### *Окно ввода названия:*

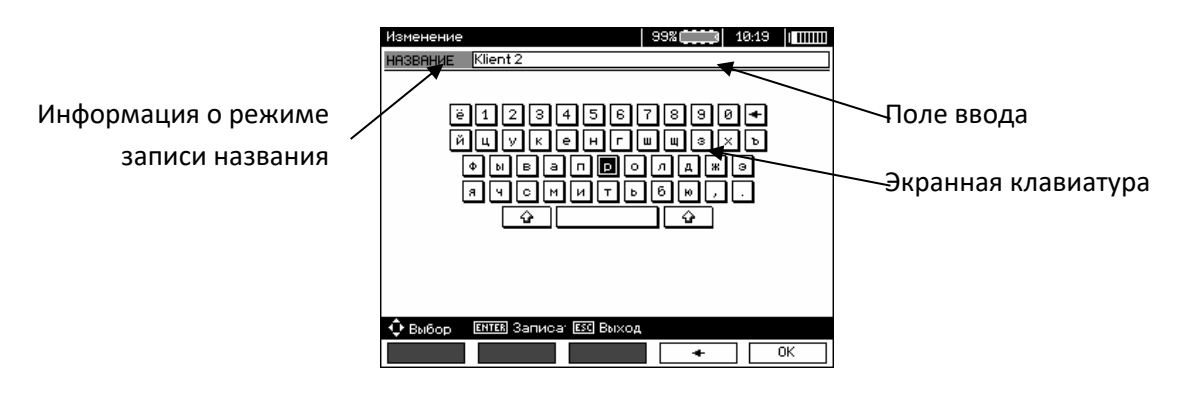

Для получения заглавных букв установите курсор на **Shift** и нажмите клавишу **ENTER**.

Для получения специального шрифта (польского) установите курсор на **ALT** и нажмите **ENTER**.

#### *Окно записи результата измерения:*

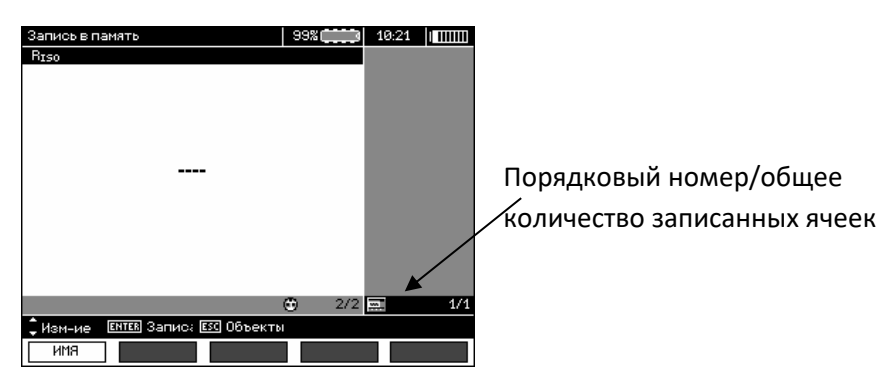

#### **Примечания:**

В одной ячейке можно сохранить результаты измерений для всех измерительных функций;

В память можно ввести только результаты измерений, которые запускаются клавишей **START** (за исключением автообнуления при низковольтном измерении сопротивления);

В памяти будет сохраняться набор результатов (основной и дополнительные) для данной измерительной функции и заданные параметры измерения, а также дата и время измерения;

Не записанные ячейки недоступны;

Рекомендуется стереть память после чтения данных или перед выполнением новой серии измерений, которые могут быть записаны в те же ячейки, что и предыдущие;

В одной ячейке можно сохранить или результат измерения **RISO** 2(3)p, или **RISO SV**, или **DD**;

После ввода результата измерения номер ячейки автоматически увеличивается.

### **4.2 Запись результатов измерений в память**

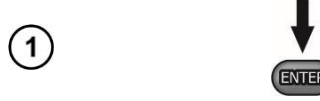

После измерения нажмите клавишу **ENTER**.

#### **4.2.1 Запись результатов без расширения структуры памяти**

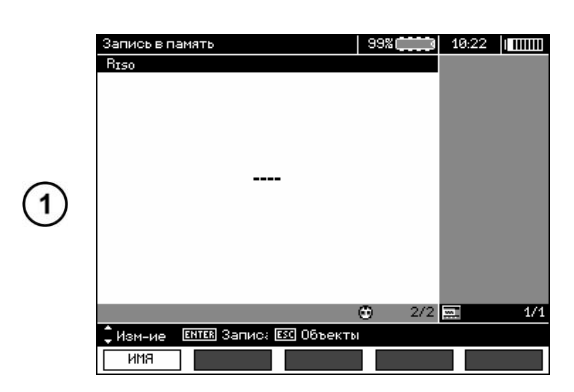

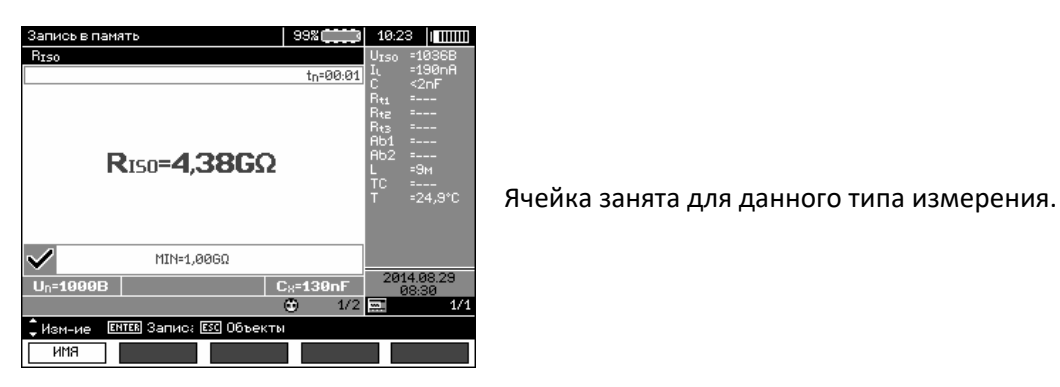

Еще раз нажмите клавишу **ENTER**.

Ячейка свободна для данного типа измерения.

С помощью клавиш **F4 ЭКРАН**, **F5 ЭКРАН** можно просматривать компоненты результата.

 $\left(3\right)$ Выбор точки измерения (ячейки) с помощью клавиш  $\blacklozenge \blacklozenge$ .

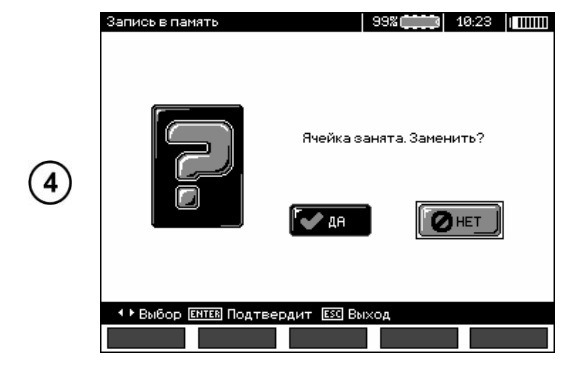

 $(2)$ 

Нажмите клавишу **ENTER** для записи результата или **ESC**, чтобы вернуться к отображению структуры памяти.

При попытке записи в занятую ячейку появится предупреждение.

После выбора **ДА** нажмите клавишу **ENTER** чтобы перезаписать результат или **ESC** для отмены попытки записи.

#### Примечание:

В памяти будет сохраняться набор результатов (основной и дополнительные) для данной измерительной функции и заданные параметры измерения.

## 4.2.2 Расширение структуры памяти

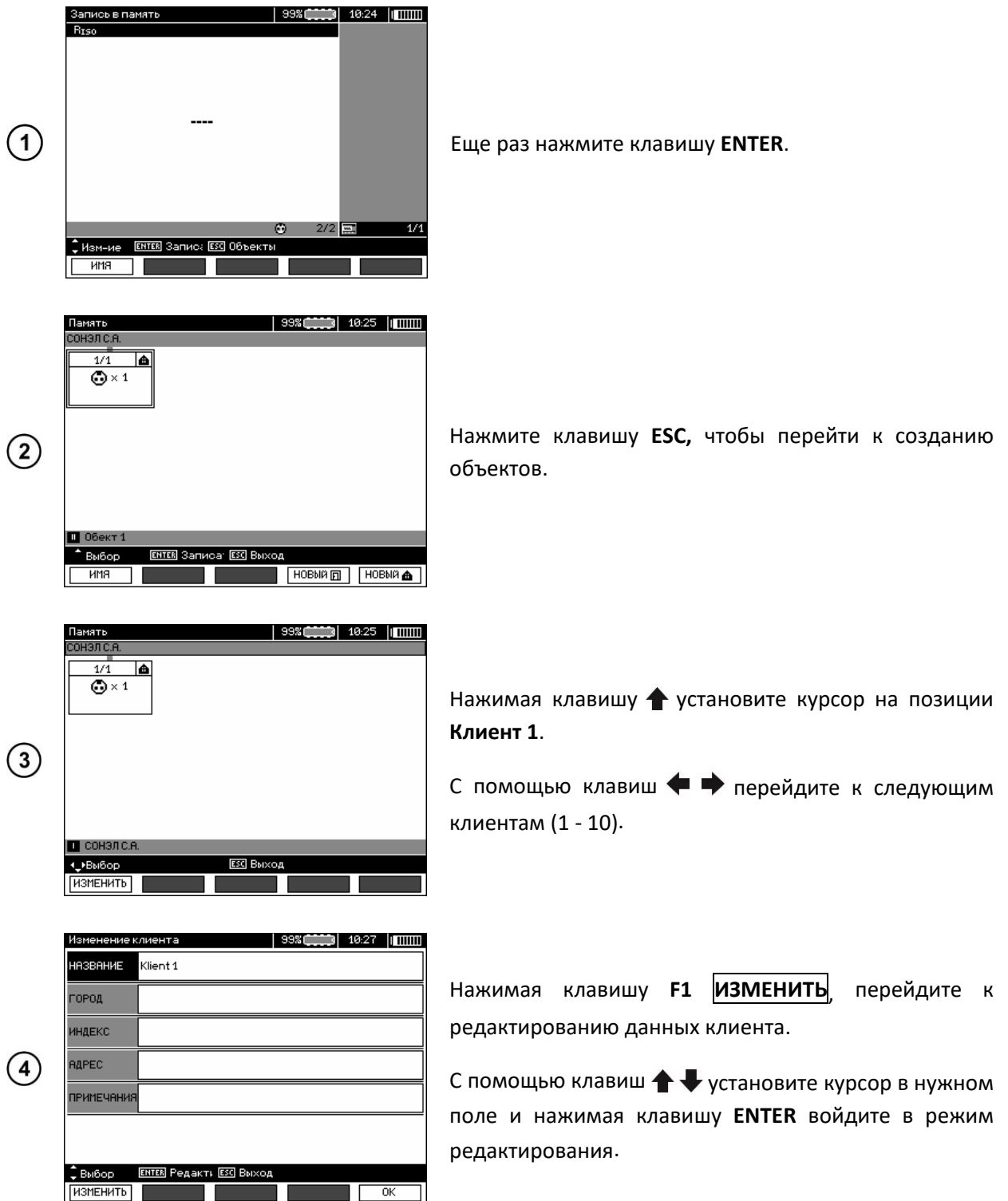

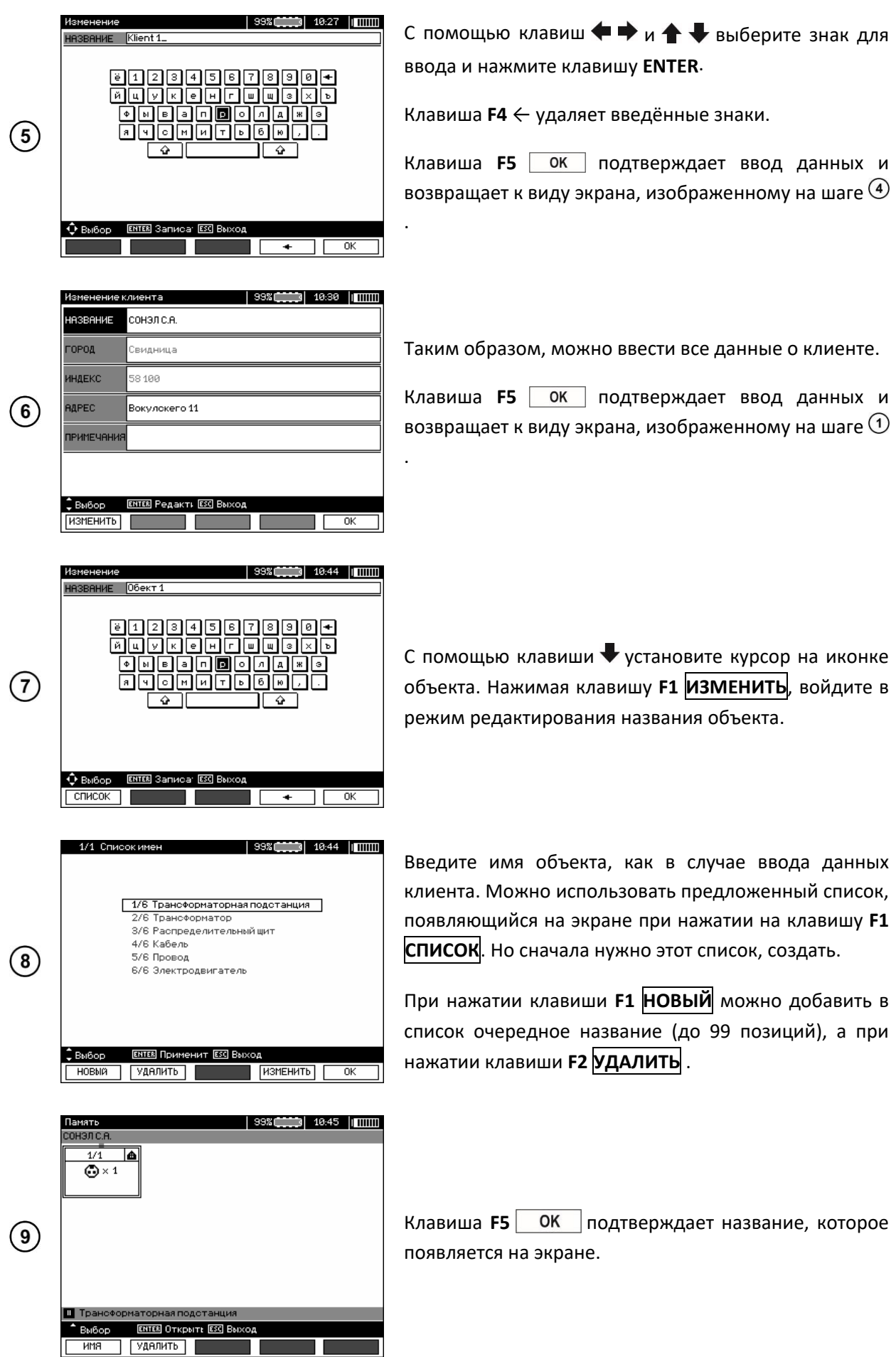

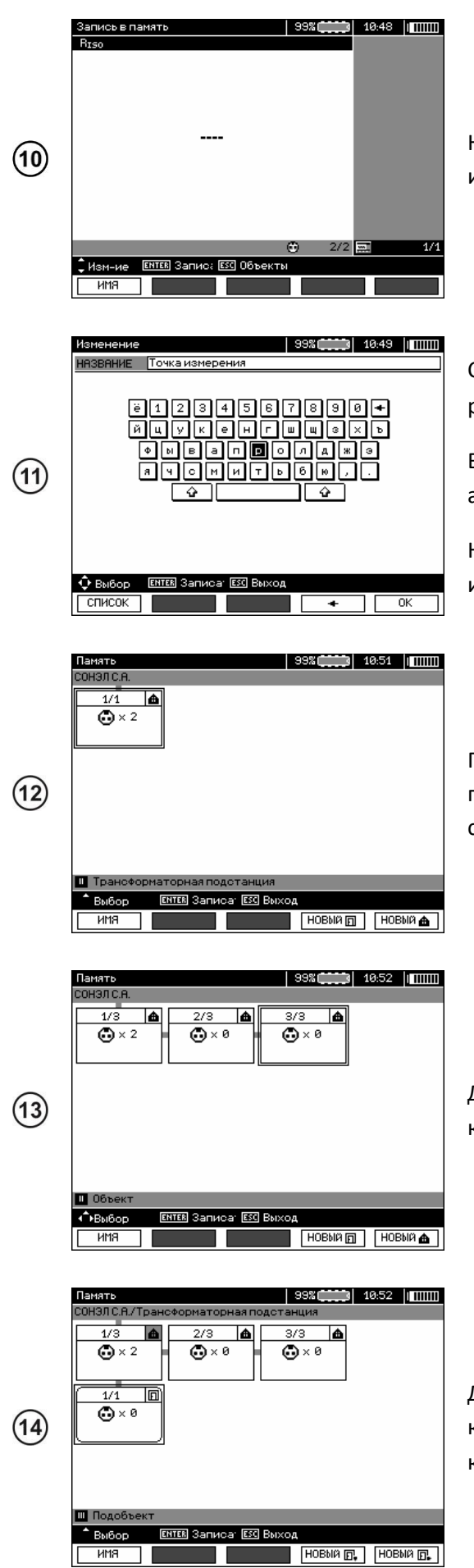

Нажмите клавишу **ENTER** и перейдите к точке измерения.

С помощью клавиши **F1 ИМЯ** теперь можно войти в режим редактирования названия точки измерения.

Введите название точки измерения способом аналогичным, как для ввода названия объекта.

Нажмите клавишу **ENTER** для записи результата измерения.

После входа в память можно расширить структуру памяти, добавляя новые объекты и подобъекты в соответствии с потребностями.

Для того чтобы добавить новый объект, нажмите клавишу **F5 НОВЫЙ**.

Для того чтобы добавить новый подобъект, установите курсор на соответствующем объекте и нажмите клавишу **F4 НОВЫЙ**.

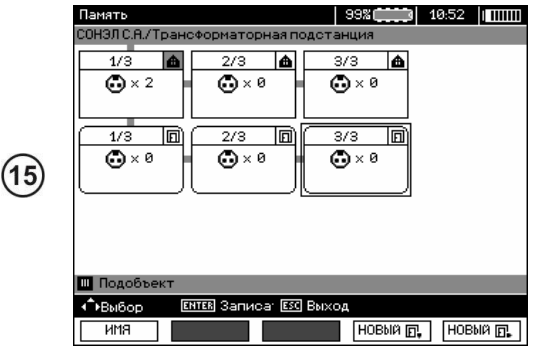

С помощью клавиш **F4** и **F5** можно добавлять новые объекты и подобъекты (до 5 уровней).

#### **Примечания:**

Новые объекты (подобъекты уровня) добавляются с правой стороны выделенного курсором объекта (подобъекта).

На дисплее отображаются только те подобъекты, принадлежащие объекту (подобъекту), на котором установлен курсор.

Удаление объектов и подобъектов возможно только в режиме просмотра памяти.

Переименование объекта, подобъекта или измерения возможно только в режиме просмотра памяти или при входе в память после измерения.

### **4.3 Просмотр содержимого памяти**

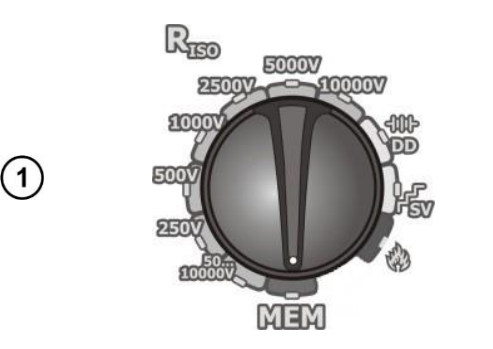

Установите поворотный переключатель выбора функций в положение **MEM**.

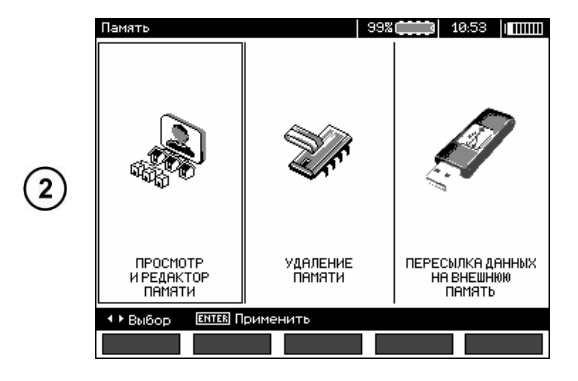

С помощью клавиш **• Выделите «ПРОСМОТР И РЕДАКТОР ПАМЯТИ»**.

Нажмите клавишу **ENTER**.

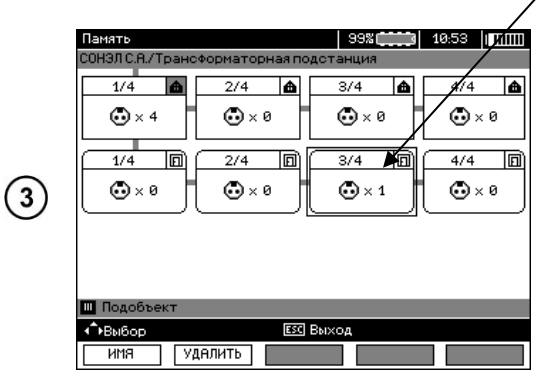

Последнее записанное измерение в подобъекте 3, уровня 1.

Используя клавиши  $\blacklozenge$   $\blacklozenge$  и  $\blacklozenge$  можно перемещаться между объектами и подобъектами по существующим связям (соединителям).

С помощью клавиши **F1 ИМЯ** можно войти в режим редактирования названия объекта (подобъекта), чтобы его изменить. С помощью клавиши **F2 УДАЛИТЬ** можно удалить объект (подобъект) вместе со всеми записанными в нем результатами измерений.

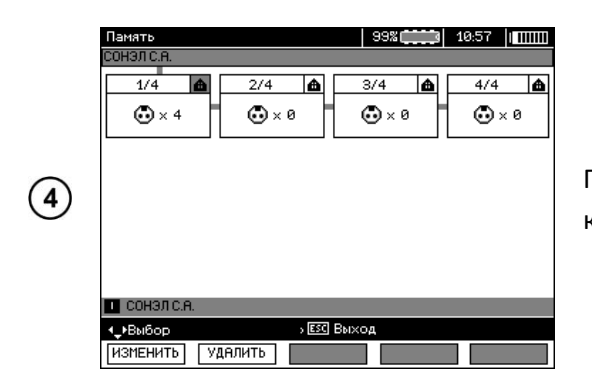

При наведении курсора на **Клиента**, используя клавиши можно перейти к следующим клиентам.

После выделения выбранного объекта (подобъекта) нажмите клавишу **ENTER**.

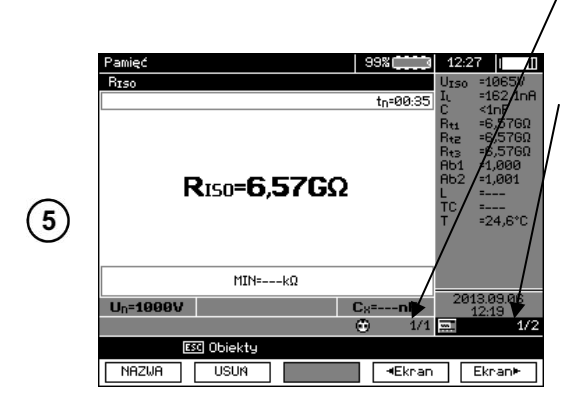

Номер точки измерения/количество всех точек измерения.

Номер вида измерения/количество всех видов измерений в данной точке.

С помощью клавиш ← • можно перейти к другой точке измерения.

С помощью клавиши **F1 ИМЯ** можно войти в режим редактирования названия точки измерения, чтобы его изменить.

Клавиши **F4 ЭКРАН** и **F5 ЭКРАН** отображают на дисплее различные типы результатов для данной точки измерения.

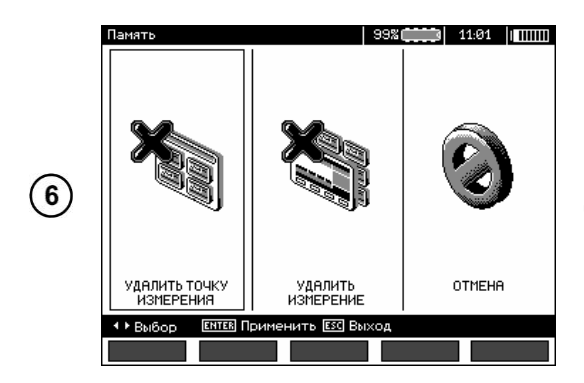

С помощью клавиши **F2 УДАЛИТЬ** можно удалить данную точку измерения вместе со всеми записанными в нём результатами или это измерение.

## **4.4 Удаление памяти**

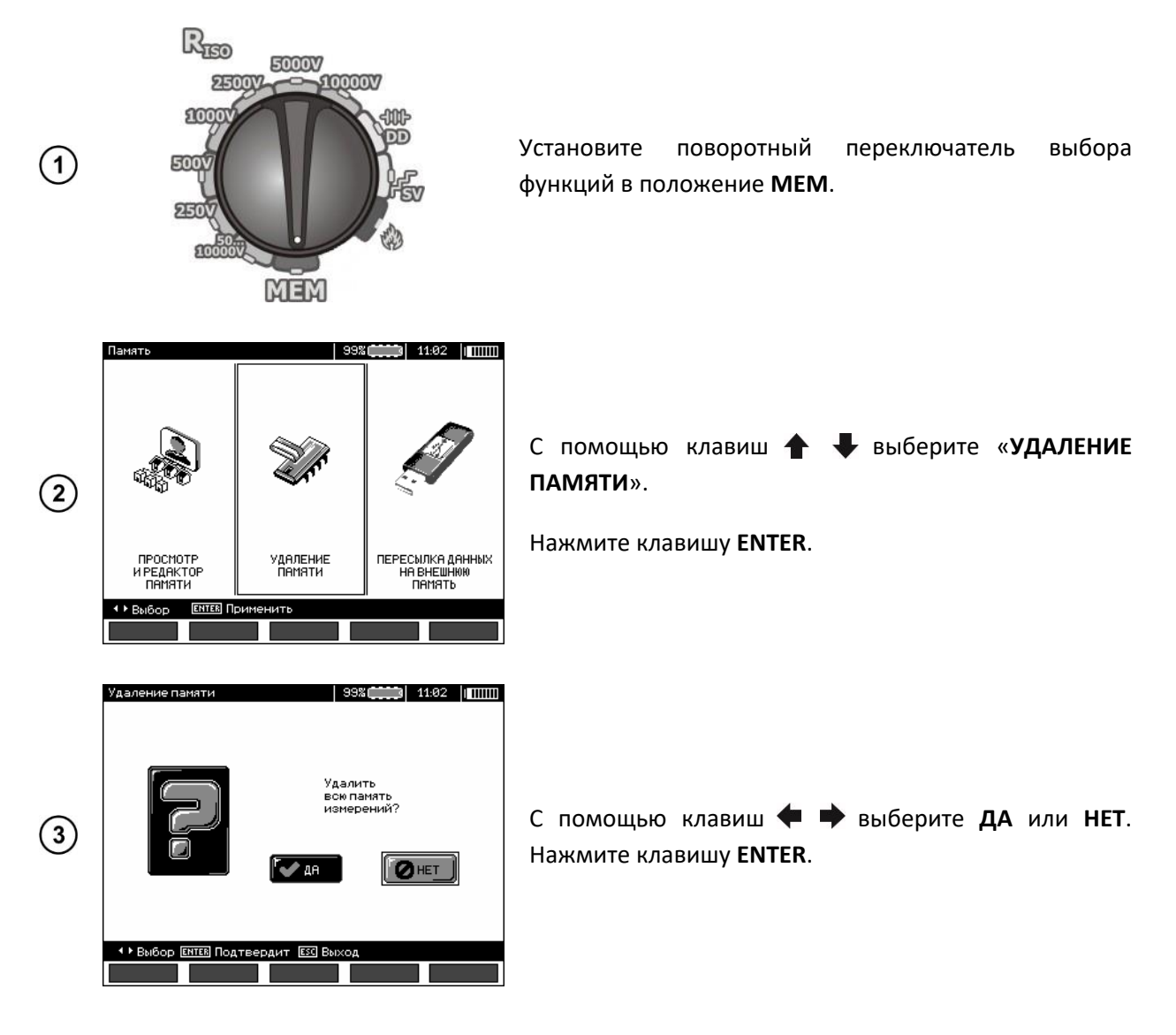

## **5 ПЕРЕДАЧА ДАННЫХ**

#### **Примечание:**

Передача данных невозможна во время зарядки аккумулятора.

## 5.1 Комплект оборудования для работы с компьютером

Для подключения измерителя к компьютеру потребуется кабель USB или адаптер Bluetooth и программное обеспечение «SONEL Reader», поставляемое вместе с прибором.

Данное программное обеспечение можно использовать для работы со многими устройствами производства SONEL S.A. оснащёнными интерфейсом USB и/или Bluetooth.

Подробную информацию можно получить у производителя и дистрибьюторов.

## 5.2 Передача данных по соединению USB

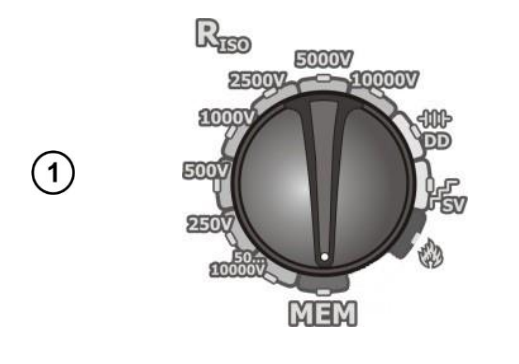

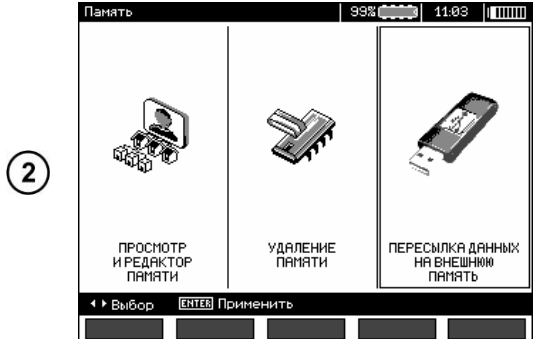

Установите поворотный переключатель выбора функций в положение МЕМ.

С помощью клавиш • Выберите «ПЕРЕДАЧА ДАННЫХ НА ВНЕШНЮЮ ПАМЯТЬ».

Нажмите клавишу ENTER.

Соедините USB-кабелем измеритель с компьютером или флэшкой.

Запустите программу.

## <span id="page-39-0"></span>5.3 Передача данных при помощи модуля Bluetooth

- Активируйте модуль Bluetooth на вашем ПК (если это внешний модуль, то его необходимо  $\bullet$ предварительно подключить к компьютеру). Действуйте согласно описанию данного модуля;
- Включите прибор и установите поворотный переключатель выбора функций в положение MEM;
- На персональном компьютере войдите в режим подключения по Bluetooth, выберите  $\bullet$ устройство и установите соединение;
- Если подключение прошло правильно, то затем на дисплее прибора появится следующее изображение:

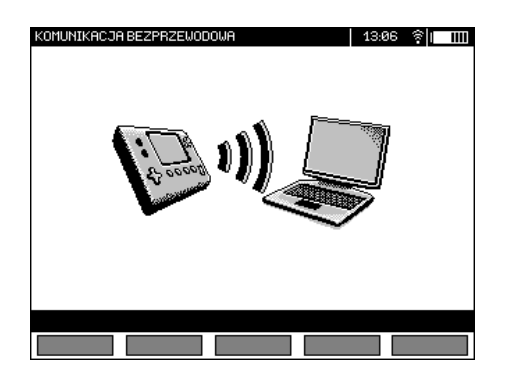

- Запустите программу для чтения/копирования данных «SONEL Reader» и далее действуйте  $\bullet$ в соответствии с описанием программы.
- 5.4 Ввод и изменение PIN-кода для соединения по Bluetooth

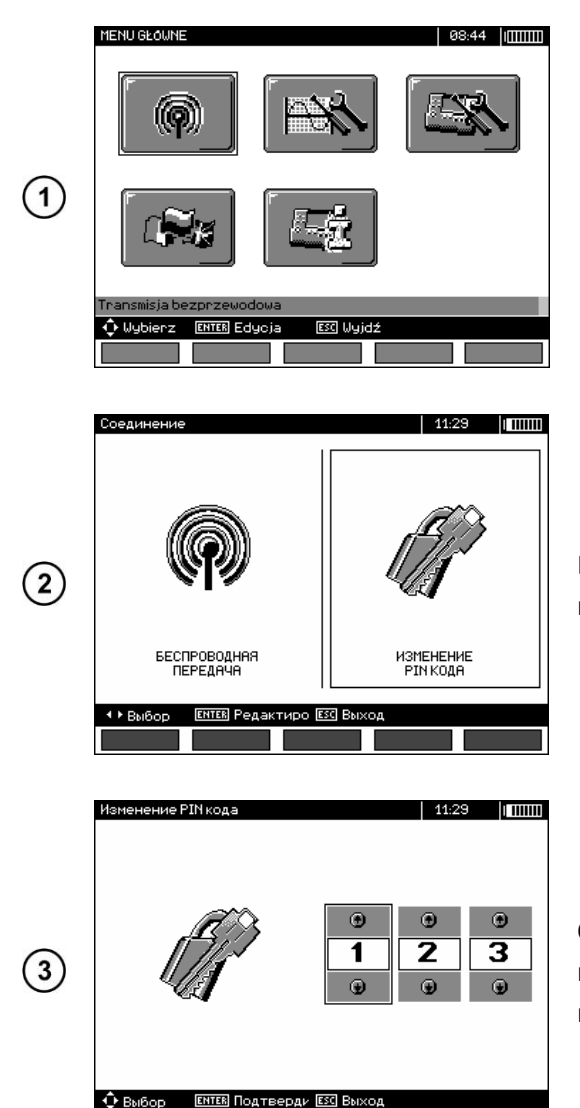

В основном MENU прибора выберите Беспроводную передачу данных, затем нажмите клавишу ENTER.

Выберите Изменение PIN-кода, затем нажмите клавишу ENTER.

Считайте текущий PIN-код и в случае необходимости, измените его, подтвердив новое значение нажатием клавиши ENTER.

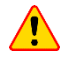

Стандартный PIN-код для передачи данных по Bluetooth - «123».

## **6 ПИТАНИЕ ИЗМЕРИТЕЛЯ**

### **6.1 Контроль напряжения питания**

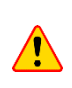

Чтобы показания индикатора заряда аккумулятора были правильными, до начала эксплуатации измерителя необходимо разрядить, а затем полностью зарядить аккумулятор.

Текущий уровень заряда аккумулятора обозначается символом в верхнем правом углу дисплея:

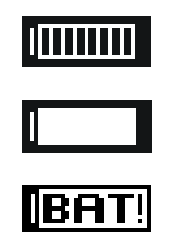

Аккумулятор полностью заряжен.

Аккумулятор полностью разряжен.

Аккумулятор сильно разряжен.

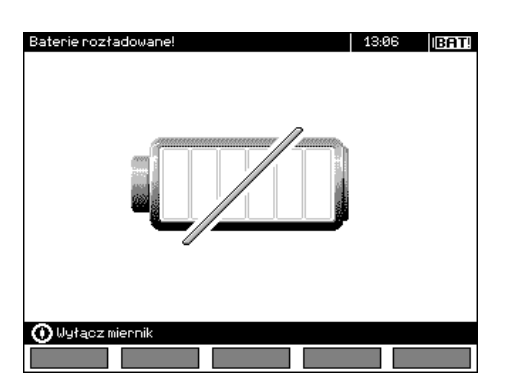

Аккумулятор разряжен, все измерения блокируются.

## **6.2 Питание от аккумулятора**

Измерители **МІС-10КІ и МІС-5050** питаются от литий-ионного аккумулятора, который подлежит замене только в авторизованном Сервисном Центре.

Зарядное устройство установлено внутри прибора и используется исключительно для зарядки оригинального аккумулятора. Питание от электрической сети 220/230 В. Также возможно питание от гнезда прикуривателя автомобиля с помощью дополнительного преобразователя 12/230 В переменного тока.

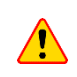

Запрещается заряжать аккумуляторные батареи прибора от других источников питания, не упомянутых в данном Руководстве.

## **6.3 Зарядка аккумулятора**

Зарядка начинается после подключения питания к измерителю, независимо от того, прибор выключен или нет. Изменение заполнения символа аккумулятора на дисплее и мигание зелёного светодиода свидетельствуют о процессе зарядки. Аккумулятор заряжается в соответствии с алгоритмом «быстрой зарядки» - этот процесс позволяет сократить время зарядки до 7 часов. На завершение процесса зарядки указывает полностью заполненный символ аккумулятора и постоянное свечение зелёного светодиода. Чтобы выключить устройство, отключите вилку зарядного устройства.

#### **Примечание:**

Вследствие помех в сети может произойти преждевременное прекращение зарядки аккумулятора. В случае обнаружения слишком короткого времени зарядки, отключите прибор и начните зарядку снова.

#### **Дополнительная информация, отображаемая измерителем**

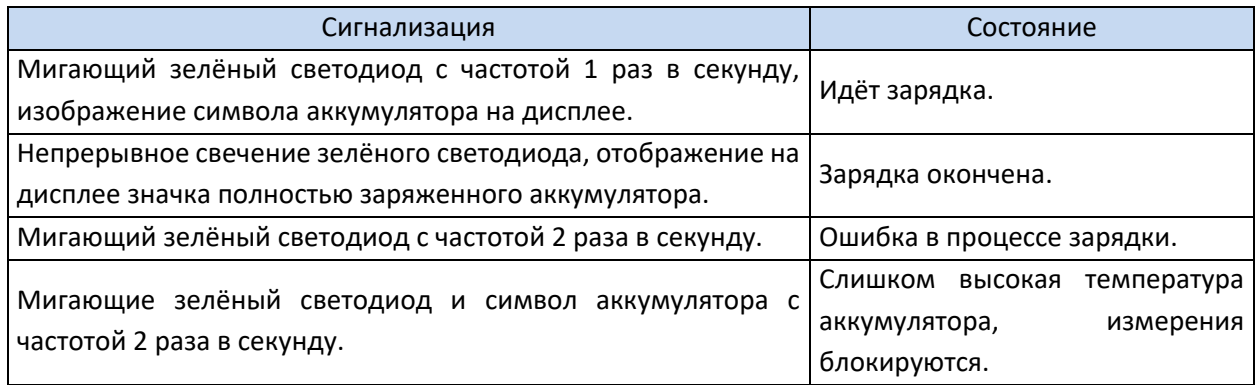

### **6.4 Питание от сети**

Возможно проведение измерений в процессе зарядки аккумулятора. Для этого, в режиме зарядки нужно нажать на клавишу **ESC** - прибор переходит в режим измерения, при этом оставаясь одновременно в режиме зарядки. Так же будет и в случае подключения питания от сети во время работы прибора.

аккумулятора.

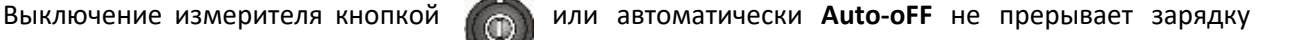

#### **Дополнительная информация, отображаемая измерителем**

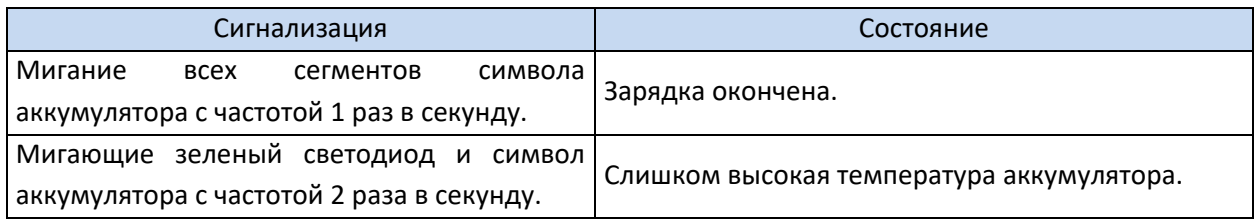

## **6.5 Общие правила пользования Li-Ion аккумуляторами**

Аккумуляторы следует хранить заряженными в пределах 50% в сухом, прохладном и хорошо проветриваемом месте, а также защитить их от прямых солнечных лучей. Во время хранения литийионных аккумуляторов происходит их самопроизвольный разряд. Время хранения без подзарядки зависит от температуры окружающей среды. В целях предотвращения чрезмерного разряда аккумулятора, что значительно снижает их ёмкость и долговечность, следует периодически подзаряжать аккумулятор через определённый период. Не храните аккумуляторы в состоянии полного разряда, это приводит к неисправности аккумуляторов. Температура окружающей среды для длительного хранения должна придерживаться в пределах 5...25 °C.

Современные быстродействующие зарядные устройства распознают как очень низкую, так и очень высокую температуру аккумуляторов и соответственно реагируют на эти ситуации. Очень низкая температура должна заблокировать включение процесса зарядки. Рост температуры аккумулятора

является сигналом для завершения зарядки и является типичным явлением. Зарядка при высокой температуре окружающей среды кроме уменьшения срока службы, приводит к более быстрому росту температуры аккумулятора, что может привести к утечке электролита, возгоранию или взрыву батареи.

Зарядка должна проводиться с помощью зарядного устройства со строго определёнными параметрами и с условиями, указанными Производителем. Несоблюдение этих условий может привести к необратимым последствиям.

Литий-ионные элементы чувствительны к механическим повреждениям. Такие повреждения могут способствовать к возгоранию. Любое вмешательство в структуру литий-ионной батареи может привести к ее повреждению.

При попадании электролита на глаза или кожу немедленно промойте эти места большим количеством воды и обратитесь к врачу. Защитите аккумулятор от посторонних и детей.

При обнаружении каких-либо изменений/дефектов в литий-ионном аккумуляторе прекратите использовать данную батарею.

## **7 ТЕХНИЧЕСКИЕ ХАРАКТЕРИСТИКИ**

### **7.1 Основные характеристики**

- сокращение «и.в.» при определении основной погрешности, означает «измеренная величина»;
- сокращение «е.м.р.» означает единица младшего разряда.

#### **7.1.1 Измерение напряжений переменного/постоянного тока**

| Диапазон показаний | Разрешение | Основная погрешность         |
|--------------------|------------|------------------------------|
| 029.9B             | 0.1 B      | $\pm$ (2 % и.в. + 20 е.м.р.) |
| 30,0299,9 B        | 0.1 B      | $\pm$ (2 % и.в. + 6 е.м.р.)  |
| 300750 B           |            | $\pm$ (2 % и.в. + 2 е.м.р.)  |

<sup>•</sup> Диапазон частот: 45...65 Гц

#### **7.1.2 Измерение сопротивления изоляции**

Диапазон измерений, согласно ГОСТ IEC 61557-2-2013 для  $\blacksquare$   $\blacksquare$  U<sub>N</sub> = 5000 В 5,00 МОм...20.0 ТОм, для **MIC-10k1**  $U_N = 10000 B 10,0 MOM...40,0 TOM.$ 

#### Измерение постоянным и нарастающим напряжением (SV)

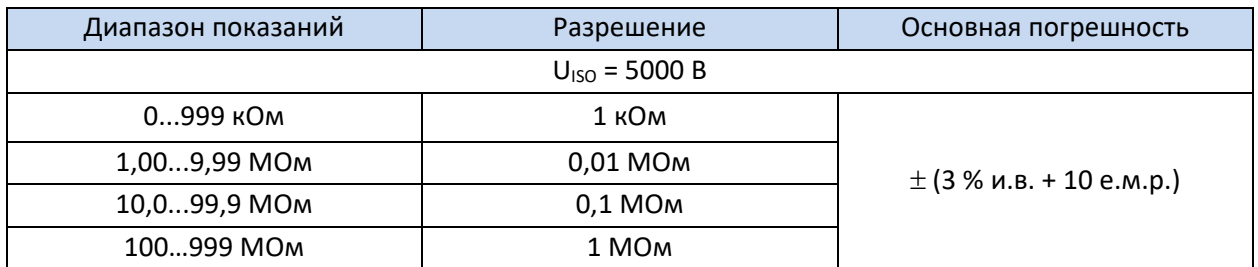

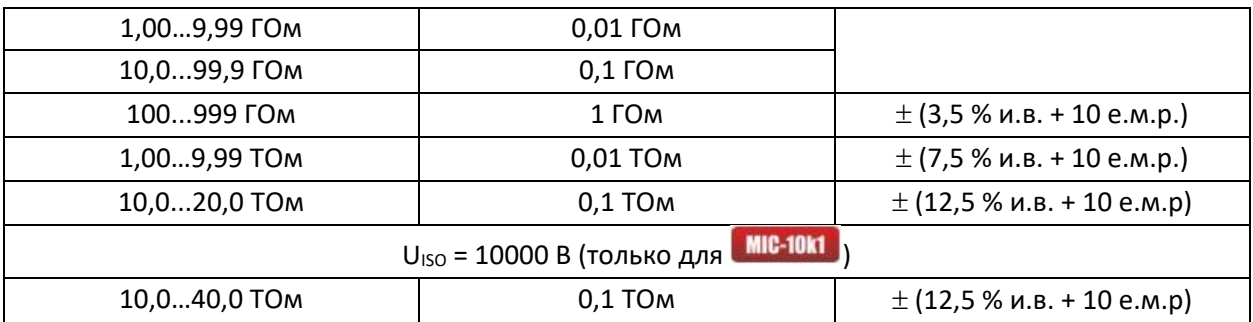

Для других напряжений погрешность можно рассчитать по следующей формуле:

$$
\delta_{R} = \pm (3\% + (U_{ISO}/(U_{ISO} - R_{zm} \cdot 21 \cdot 10^{12}) - 1) \cdot 100\%) \pm 10\ e.m.p
$$

где:

- $U_{ISO}$  напряжение, при котором происходит измерение [B];
- $\bullet$  $R_{zm}$  – значение измеряемого сопротивления [Ом].

Ориентировочные максимальные значения измеряемого сопротивления в зависимости от напряжения измерения приведены в таблице ниже.

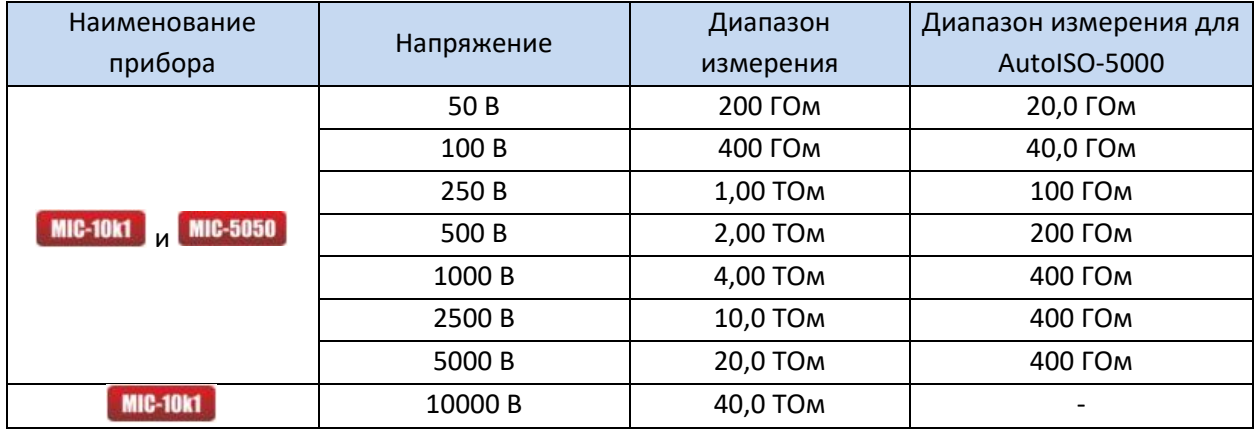

Примечание: для значения сопротивления изоляции ниже R<sub>ISO min</sub> точность не определена, из-за работы измерителя с ограничением тока в соответствии с формулой:

$$
R_{ISO\min} = \frac{U_{ISOnom}}{I_{ISOnom}}
$$

где:

- $\bullet$ R<sub>ISO min</sub> - минимальное сопротивление изоляции, измеряемое без ограничения тока преобразователя;
- U<sub>ISO nom</sub> номинальное напряжение измерения;
- I<sub>ISO nom</sub> номинальный ток преобразователя (1,2 мА, 3 мА или 6 мА).  $\bullet$

#### Измерение с AutoISO-5000:

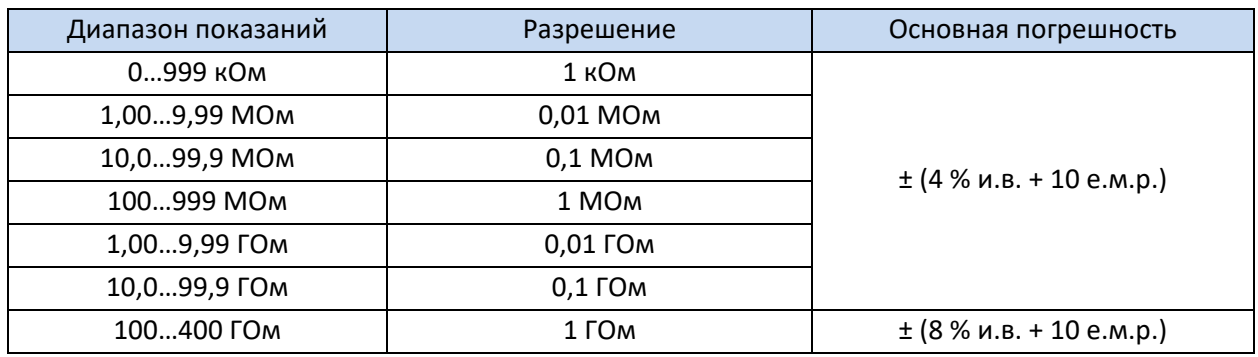

### **7.1.3 Измерение тока утечки**

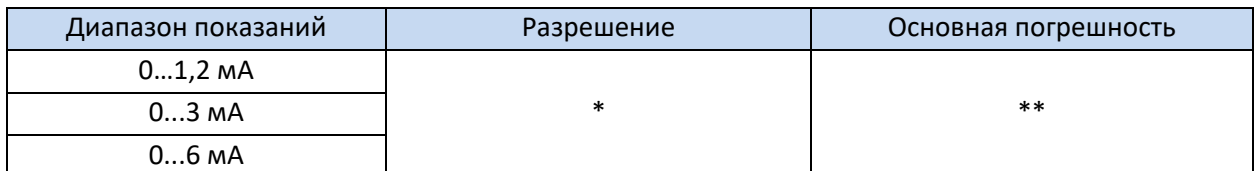

\* - разрешение и размерность зависят от диапазона измерения сопротивления изоляции.

\*\* - рассчитывается на основании показаний сопротивления.

### **7.1.4 Измерение ёмкости**

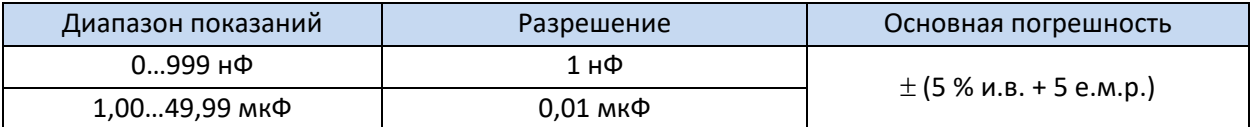

- Измерение ёмкости только во время измерения R<sub>ISO</sub> (во время разрядки объекта);
- Основная погрешность не будет превышена при измерении ёмкости, соединенной параллельно сопротивлению величиной более 10 МОм;
- Для измерительных напряжений меньших 100 В, погрешность измерения ёмкости не установлена;
- Длина кабеля L рассчитывается как C/Cx, погрешность измерения зависит от диапазона измерения;
- Постоянная времени ТС рассчитывается как R<sub>ISO</sub> x C, погрешность измерения зависит от диапазона измерения.

### **7.1.5 Измерение температуры**

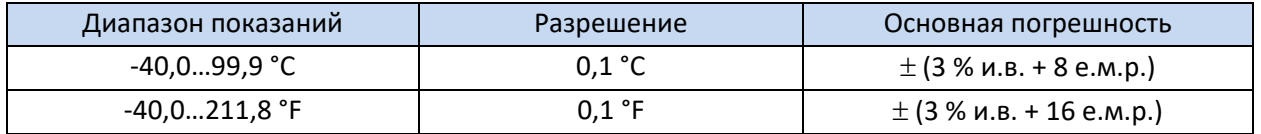

## **7.2 Дополнительные характеристики**

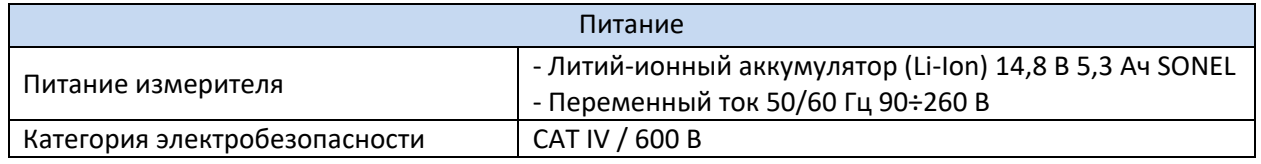

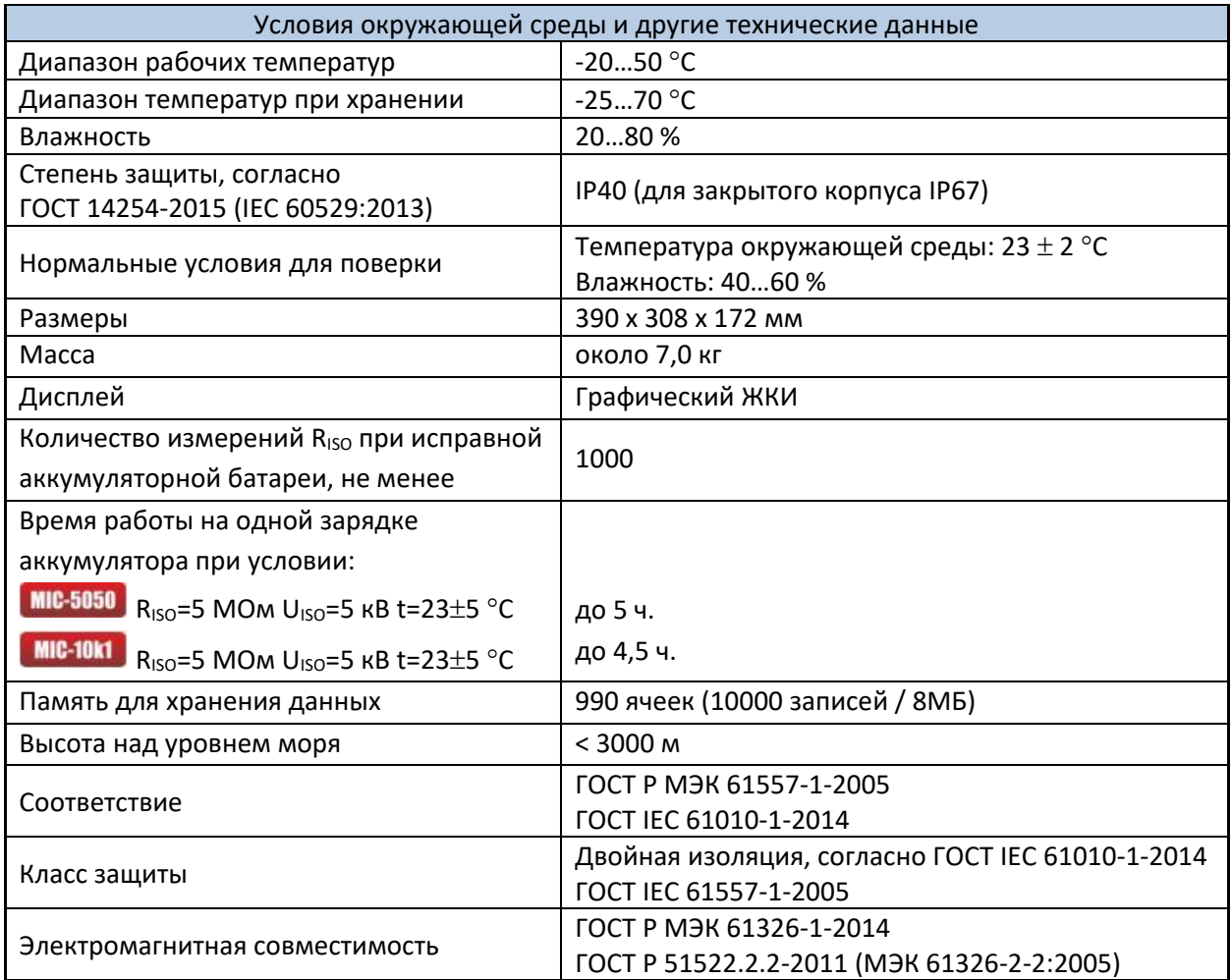

# **8 КОМПЛЕКТАЦИЯ**

## **8.1 Стандартная комплектация**

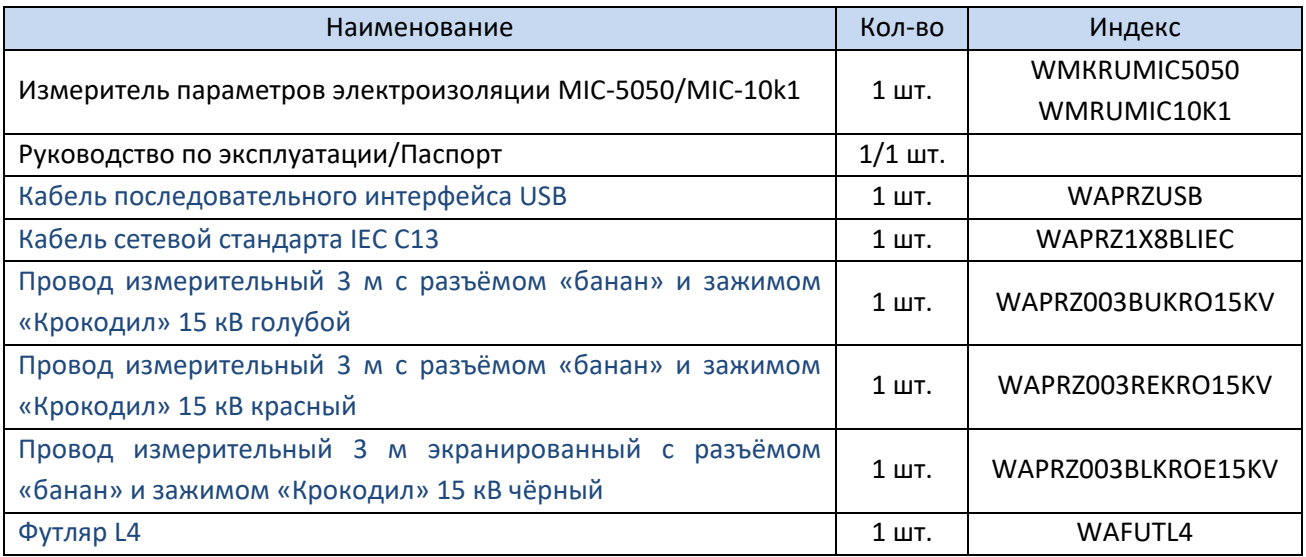

## **8.1 Дополнительная комплектация**

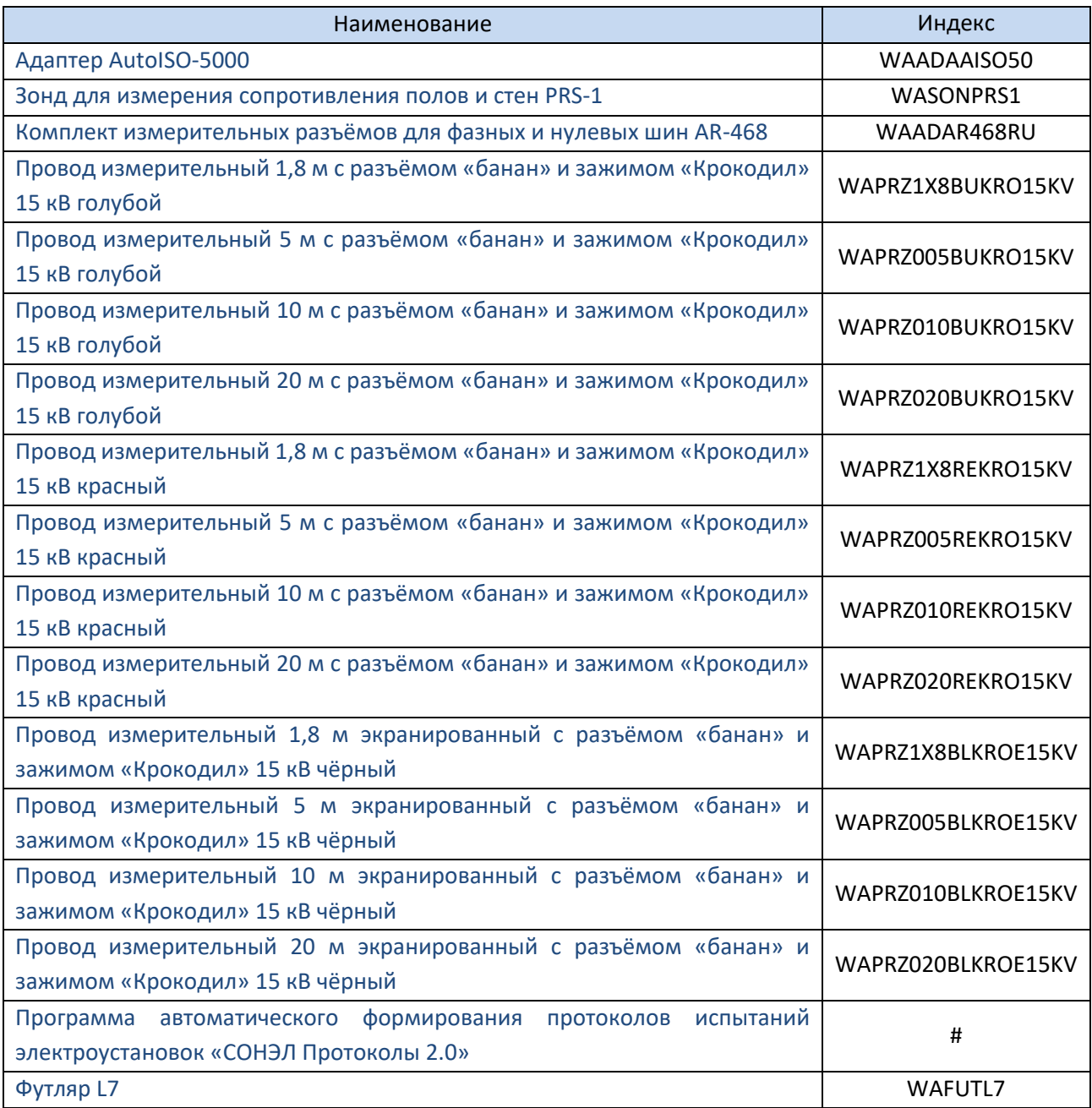

## **9 ОБСЛУЖИВАНИЕ ПРИБОРА**

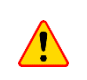

В случае нарушения правил эксплуатации оборудования, установленных Изготовителем, может ухудшиться защита, применяемая в данном приборе.

Корпус измерителя можно чистить мягкой влажной фланелью. Нельзя использовать растворители, абразивные чистящие средства (порошки, пасты и так далее).

Электронная схема измерителя не нуждается в чистке, за исключением гнёзд подключения измерительных проводов.

Измеритель, упакованный в потребительскую и транспортную тару, может транспортироваться любым видом транспорта на любые расстояния.

Допускается чистка гнёзд подключения измерительных проводов с использованием безворсистых тампонов.

Все остальные работы по обслуживанию проводятся только в авторизированном Сервисном Центре ООО «СОНЭЛ».

Ремонт прибора осуществляется только в авторизованном Сервисном Центре.

## **10 УТИЛИЗАЦИЯ**

Измеритель, предназначенный для утилизации, следует передать Производителю. В случае самостоятельной утилизации её следует проводить в соответствии с действующими правовыми нормами.

## **11 ПОВЕРКА**

Измеритель параметров электроизоляции MIC-5050/10k1 в соответствии с Федеральным законом РФ №102 «Об обеспечении единства измерений» ст.13, подлежит поверке.

Методика поверки доступна для загрузки на сайте [www.poverka.ru](http://www.poverka.ru/)

#### *Межповерочный интервал – 1 год.*

**МЕТРОЛОГИЧЕСКАЯ СЛУЖБА ООО «СОНЭЛ»** осуществляет поверку как собственного парка реализуемого оборудования, так и приборов остальных производителей, и обеспечивает бесплатную доставку СИ в поверку и из поверки экспресс почтой.

115533, г. Москва, пр-т Андропова, д.22, БЦ «Нагатинский», этаж 19, оф.1902. Тел.: 8 (800) 550-27-57 доб.501 или +7 (495) 465-80-25

E-mail: [standart@sonel.ru](mailto:standart@sonel.ru) Internet: [www.poverka.ru](http://www.poverka.ru/)

## **12 СВЕДЕНИЯ ОБ ИЗГОТОВИТЕЛЕ**

SONEL S.A., Poland, 58-100 Swidnica, ul. Woкulsкiego 11 Tel: +48 74 85 83 800 Fax: +48 74 85 83 809 E-mail: [sonel@sonel.pl](mailto:sonel@sonel.pl) Internet: [www.sonel.pl](https://www.sonel.pl/pl/)

## **13 СВЕДЕНИЯ О ПОСТАВЩИКЕ**

ООО «СОНЭЛ», Россия 142721, Московская обл., Ленинский р-н, д. Мисайлово, ул. Первомайская, д.158А. Тел.: 8 (800) 550-27-57 E-mail: [info@sonel.ru](mailto:info@sonel.ru) Internet: [www.sonel.ru](http://www.sonel.ru/)

## **14 СВЕДЕНИЯ О СЕРВИСНОМ ЦЕНТРЕ**

Гарантийный и послегарантийный ремонт СИ SONEL осуществляет авторизованный Сервисный Центр компании СОНЭЛ и обеспечивает бесплатную доставку СИ в ремонт/из ремонта экспресс почтой.

Сервисный Центр расположен по адресу: 115533, г. Москва, пр-т Андропова, д.22, БЦ «Нагатинский», этаж 19, оф.1902. Тел.: 8 (800) 550-27-57 доб.501 или +7 (495) 465-80-25 E-mail: [standart@sonel.ru](mailto:standart@sonel.ru) Internet: [www.poverka.ru](http://www.poverka.ru/)

## **15 ССЫЛКИ В ИНТЕРНЕТ**

Каталог продукции SONEL <http://www.sonel.ru/ru/products/> Электронная форма заказа услуг поверки электроизмерительных приборов. <http://poverka.ru/main/request/poverka-request/> Электронная форма заказа ремонта приборов SONEL <http://poverka.ru/main/request/repair-request/> Аренда оборудования и приборов <https://priborvarendu.ru/>